# Indian Health Service

RPMS Reports that Impact the Revenue Generation Process

TRAINING SPECIALIST, south of SERVIC GINA CARLTON SANDRA SEALEY, CPB CINDY STOUT BUSINESS OFFICE RPMS USER SUPPORT HEALTH COORDINATOR, OKC AREA MID

AUGUST 2023

### Disclaimer

- • The information in this presentation is meant for guidance. Please follow your policies and procedures and seek assistance when needed.
- • The Indian Health Service (IHS) and the Office of Information Technology (OIT) do not recommend or endorse any vendors referenced in this presentation.
- • The opinions expressed in this presentation are those of the author and do not necessarily reflect the view of the Indian Health Service.
- CPT is a registered trademark of the American Medical Association
- • Report examples provided in this presentation were taken from a test system and do not reflect real patient information.

### Understanding the Data

- RPMS Applications That Affect Revenue
	- Patient Registration
	- Practice Management Application Suite (BPRM)
	- ADT/Scheduling (PIMS)
	- Electronic Health Record (EHR)
	- Patient Care Component
	- Dentrix
	- Pharmacy Point of Sale
	- Third Party Billing
	- Accounts Receivable
- Claims vs. Bills
- • Provider Counts
	- Primary Provider
- Allowance Category vs. Insurer Type
- Clinic Code vs. Visit Type vs. Department
- Calculating the Aged Date
	- Aging begins when a claim is approved
	- • Claim approval creates a bill, which is sent over to Accounts Receivable

# Report Schedules and Stora

- Identify a schedule for running reports
	- Daily
	- Monthly
	- Qu[arterly](https://www.ihs.gov/rpms/applications/administrative/)
	- Yearly
- Generation and Storage
	- Printed
	- Session log saved as a document or file
	- Exported to Host File Server and imported to Excel
	- • Tasked Reports option (A/R > MAN > RTSK)
		- Allows for having certain A/R reports automatically generate and
			- • Reference A/R Patch 31 and 35 addendums for details https://www.ihs.gov/rpms/applications/administrative/

### Patient Registration and Eligibility

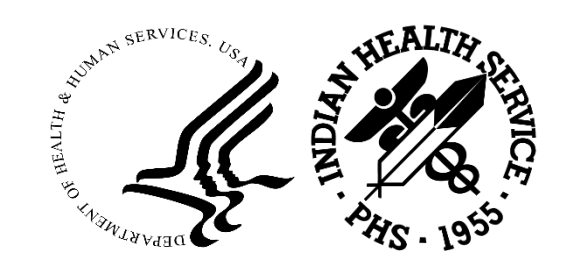

#### Summary of 3rd Party Resources  $(PTRG > THR > AGSM)$

 • Provides eligibility counts by payer category based on user-defined eligibility start date for patients having visits within the past three years

 • Provides the number of patients with Medicare, Medicaid, and Private Insurance or a combination of these insurers

• Used to measure enrollment by category

#### Summary of 3<sup>rd</sup> Party Resources

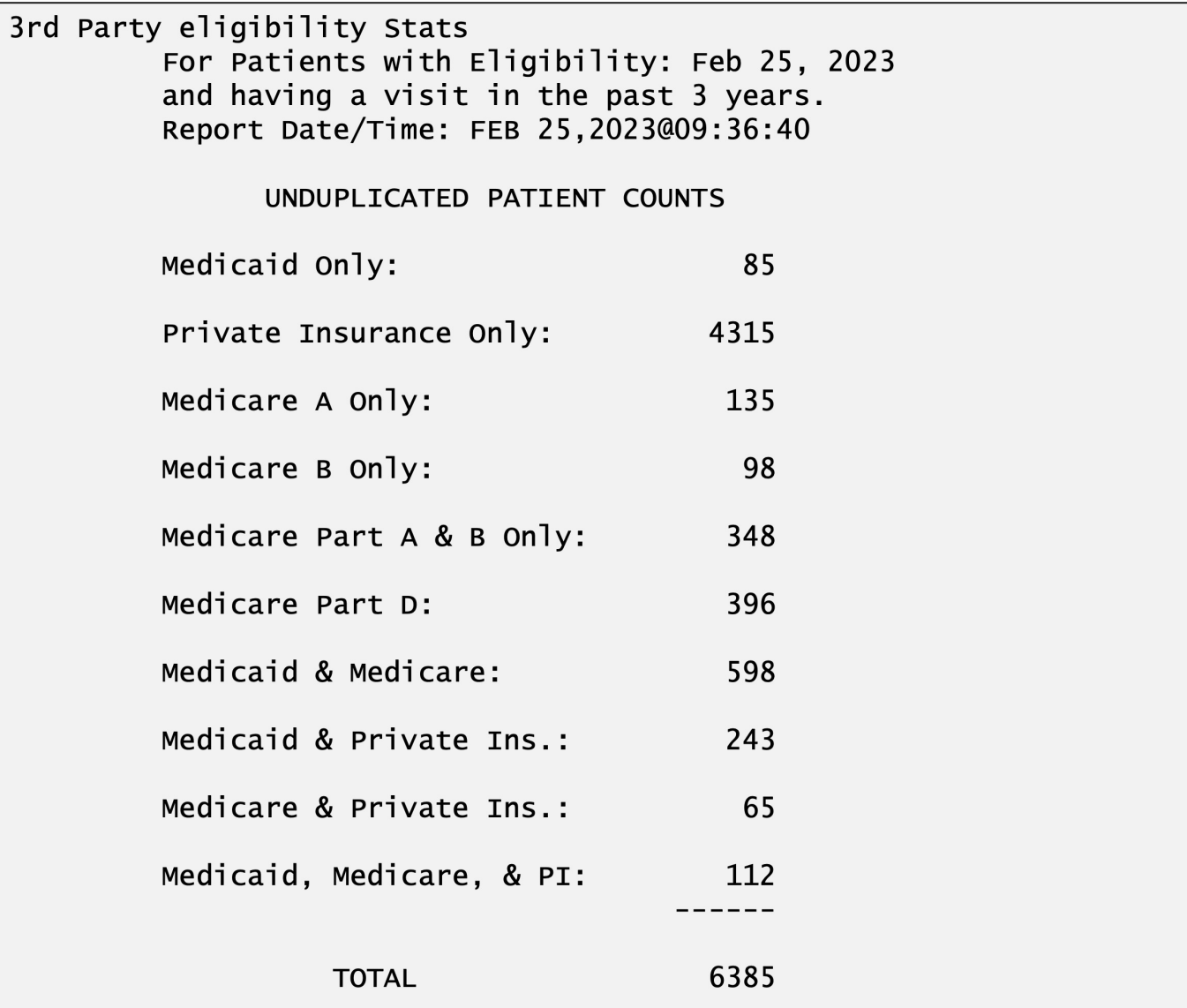

### (3PB > ELTP > RPEL > PORP) Listing of Patient Eligibility Counts

- • Lists entries by patient for visits within a user-defined period and may identify potential third-party eligibility
	- CHS Status
	- VA Eligibility Status
	- Third Party Eligibility
- • Displays counts for Billable and Unbillable visits
	- • Billable Service Categories: Ambulatory, Hospitalization, Day Surgery, In-Hospital, Telemedicine
	- • Unbillable Service Categories: Not Found, Chart Review, Nursing Home, Event, Other

#### Listing of Patient Eligibility Counts Exported to HFS and Imported to Excel

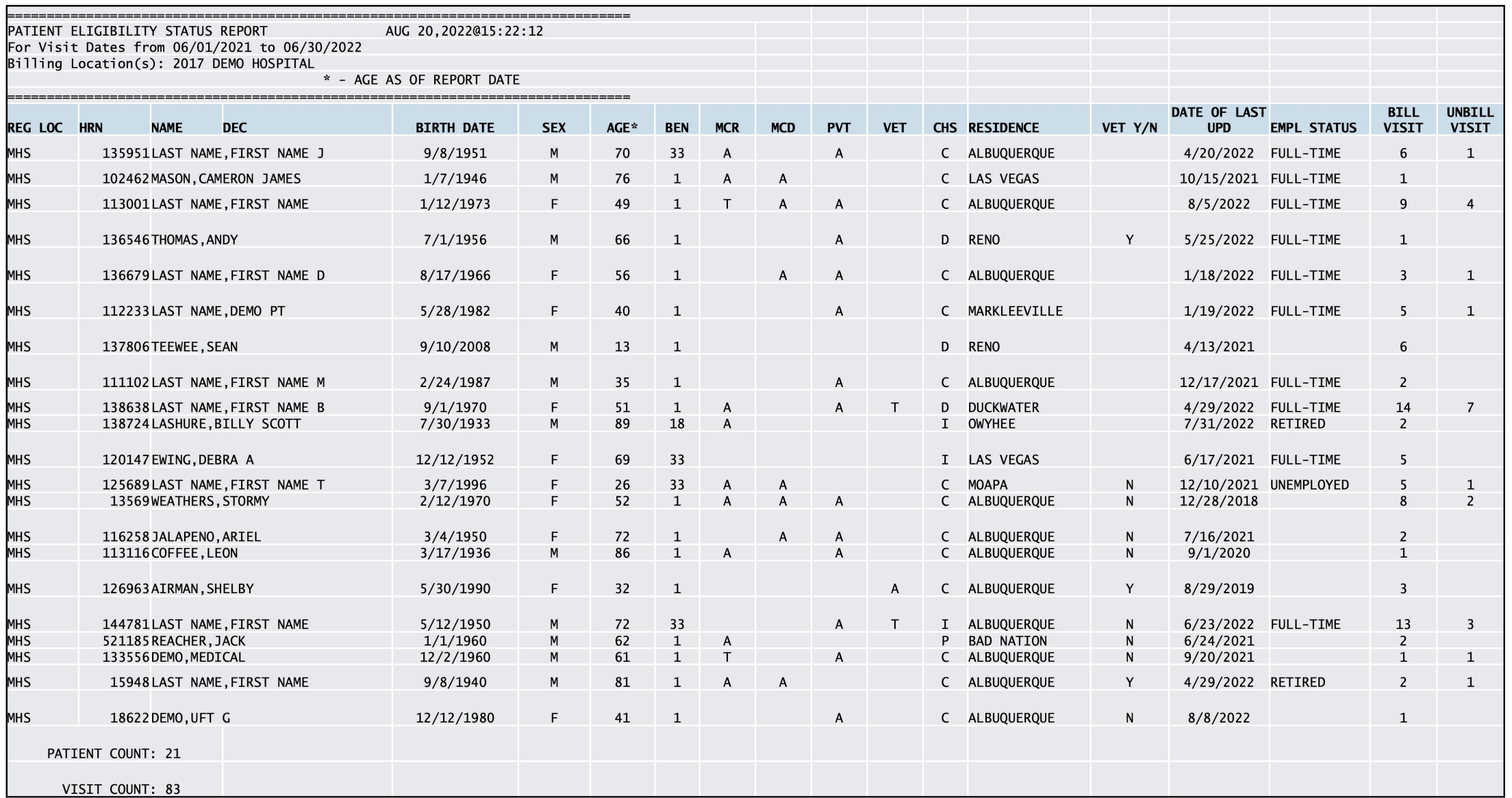

#### Visit Counts by Veterans (3PB > ELTP > RPEL > VTRP)

- • Provides a list of patient names identified as veterans from page 6 of Patient Registration
- May be used to capture VAMB eligibility

• Locked with a security key: ABMDZ VET VISITS

#### Visit Counts by Veterans

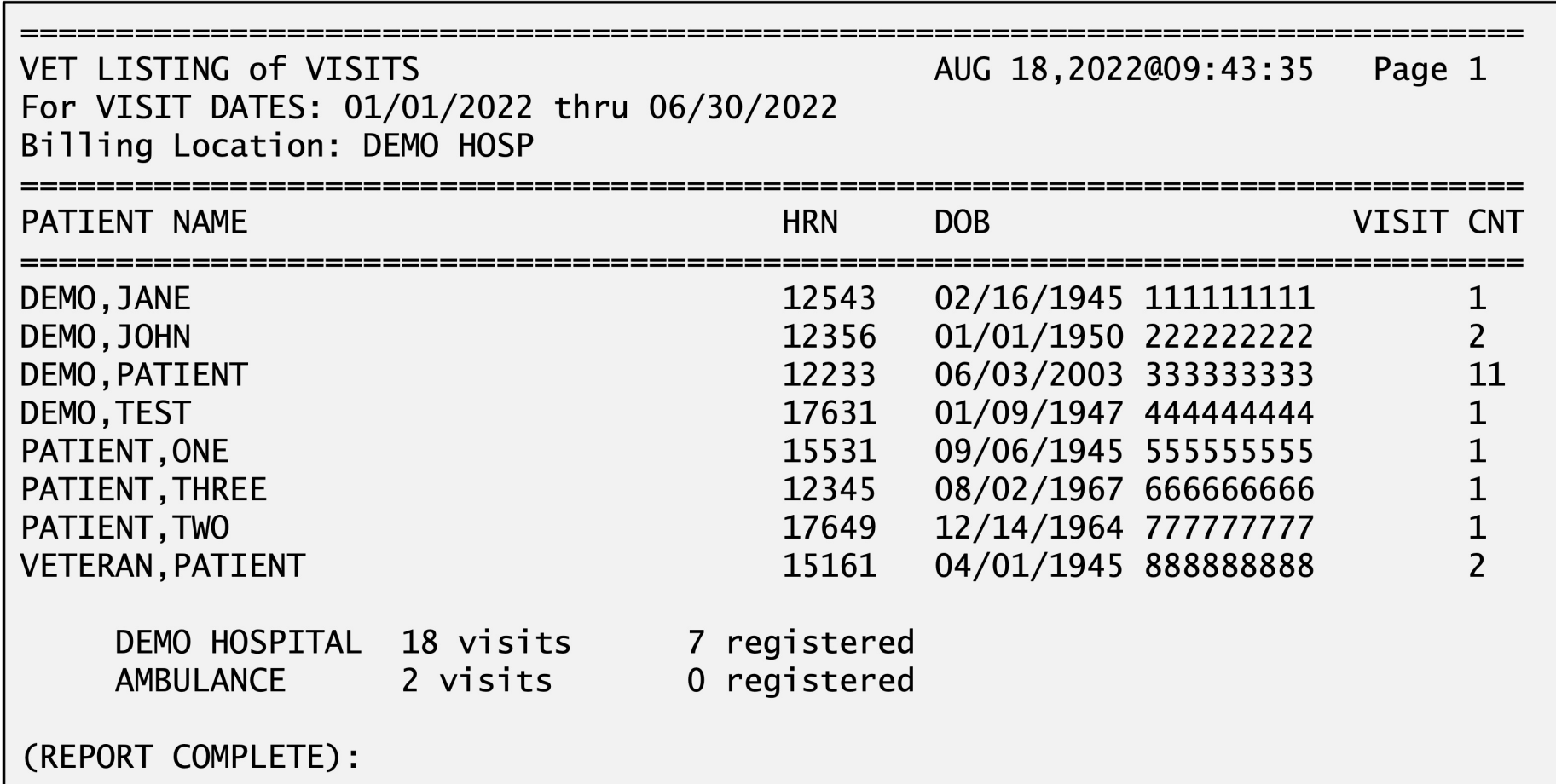

# Visits by Commissioned Officers and Dependents (PCC > MANG > BILL > VIS)

- • Located in the Billing Reports section of the PCC Management Reports option, this report provides a list of visits for commissioned officers and their dependents seen within a user-specified date range
	- Generated by Inpatient, Outpatient or Dental
- • Classification/Beneficiary Status = Commissioned Officer or Dependents of Comm Officer
- • A list is generated and submitted to the Beneficiary Medical Program. Visit is processed and paid at the Medicaid All-Inclusive Rate.

#### Visits by Commissioned Officers and Dependents

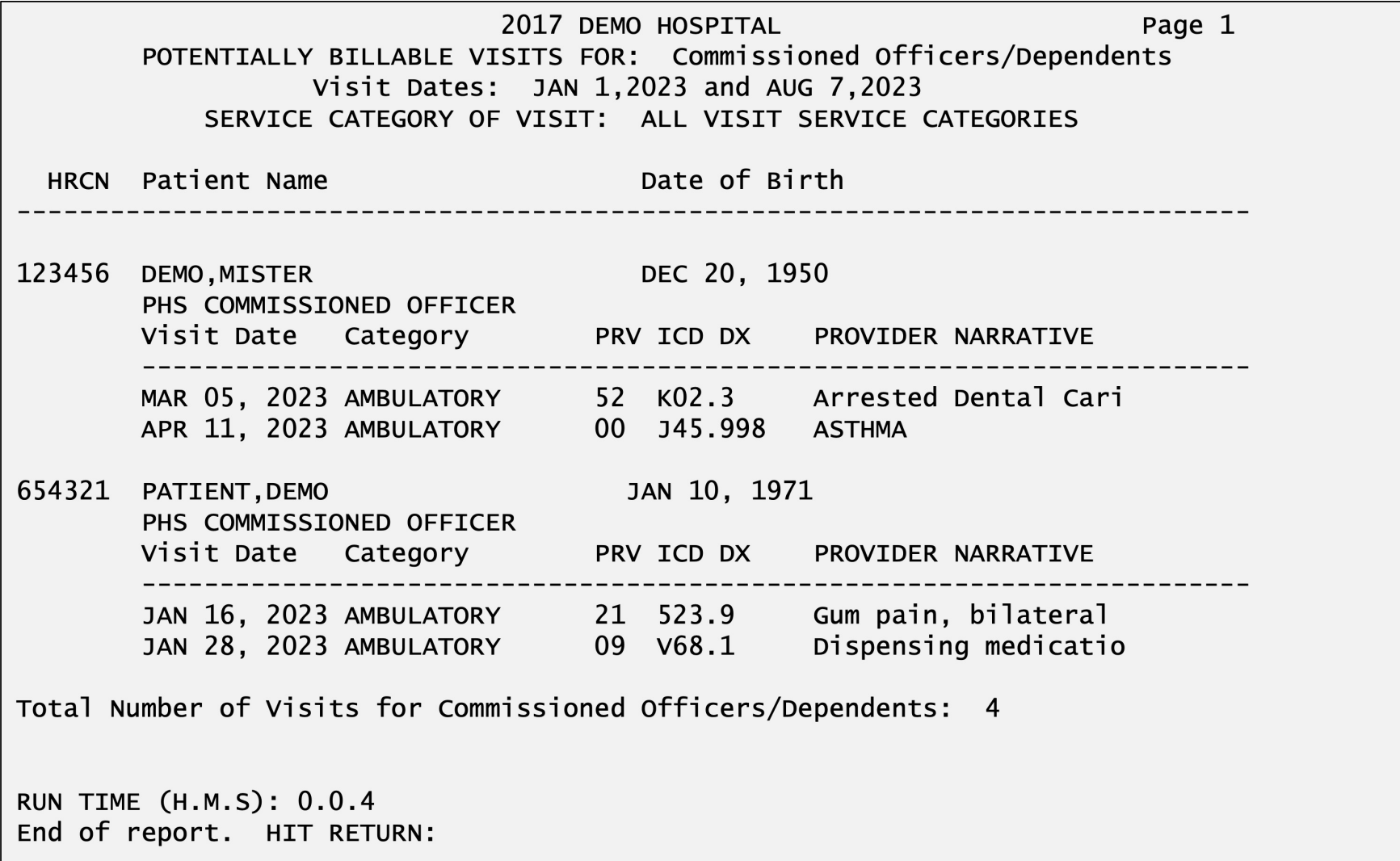

### Claims Reports

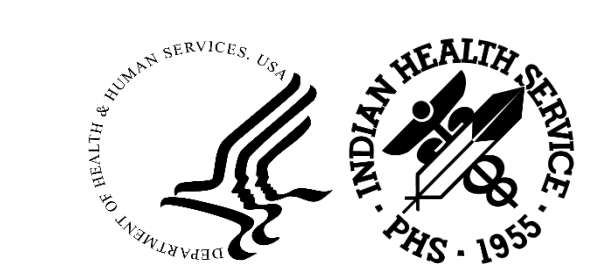

#### Brief (single-line) Claim Listing  $(3PB > RPTP > BRRP)$

- Also known as the "Flagged as Billable" or BRRP report
- Worksheet of active claims ready to be billed (billable status)
	- Payer
	- Service
- • Identifies claims that have been 'rolled' from Accounts Receivable to be billed to the next payer
- Claims on the report represent potential revenue
- • Summarized listing generated at month end to display open claims ready to be billed

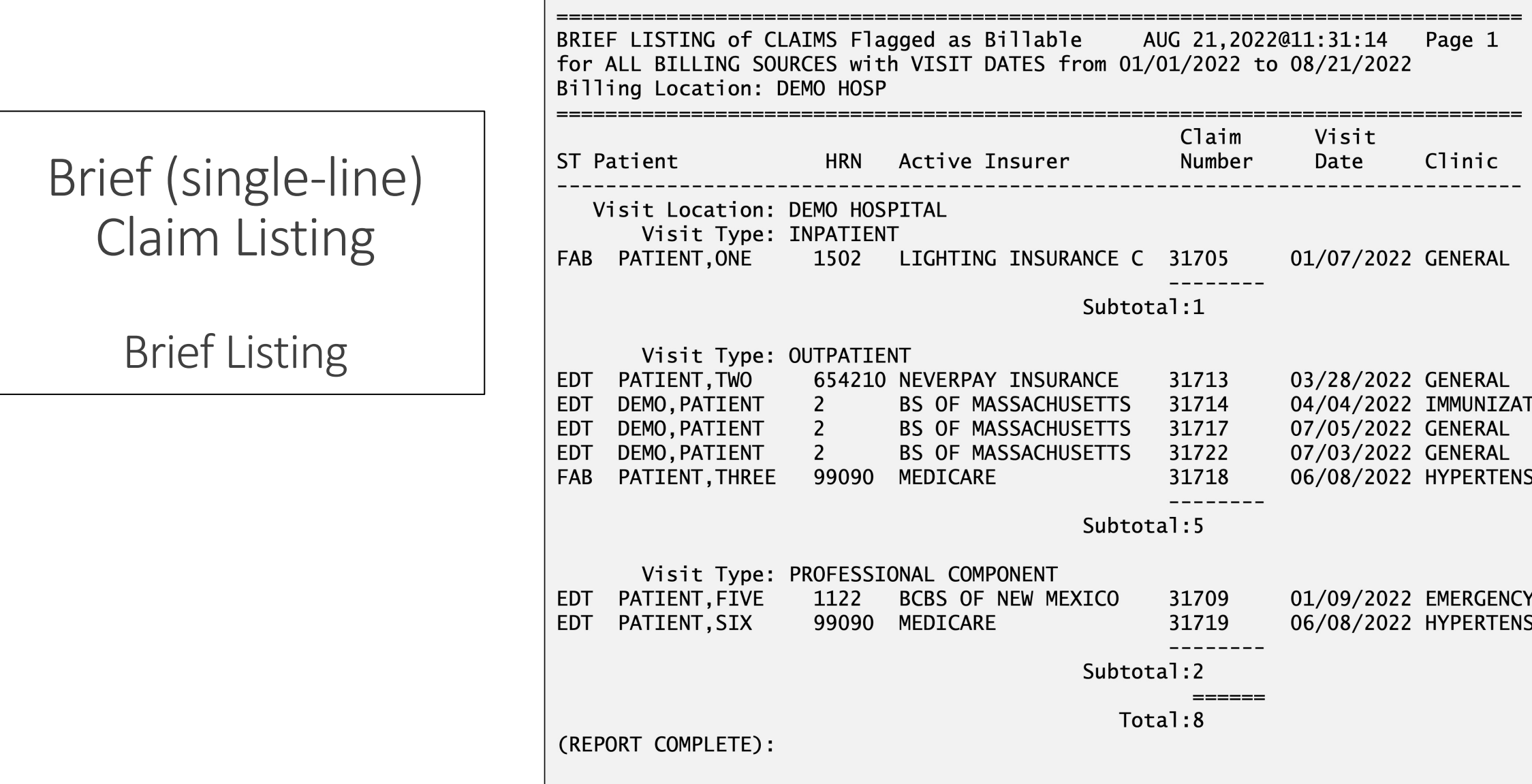

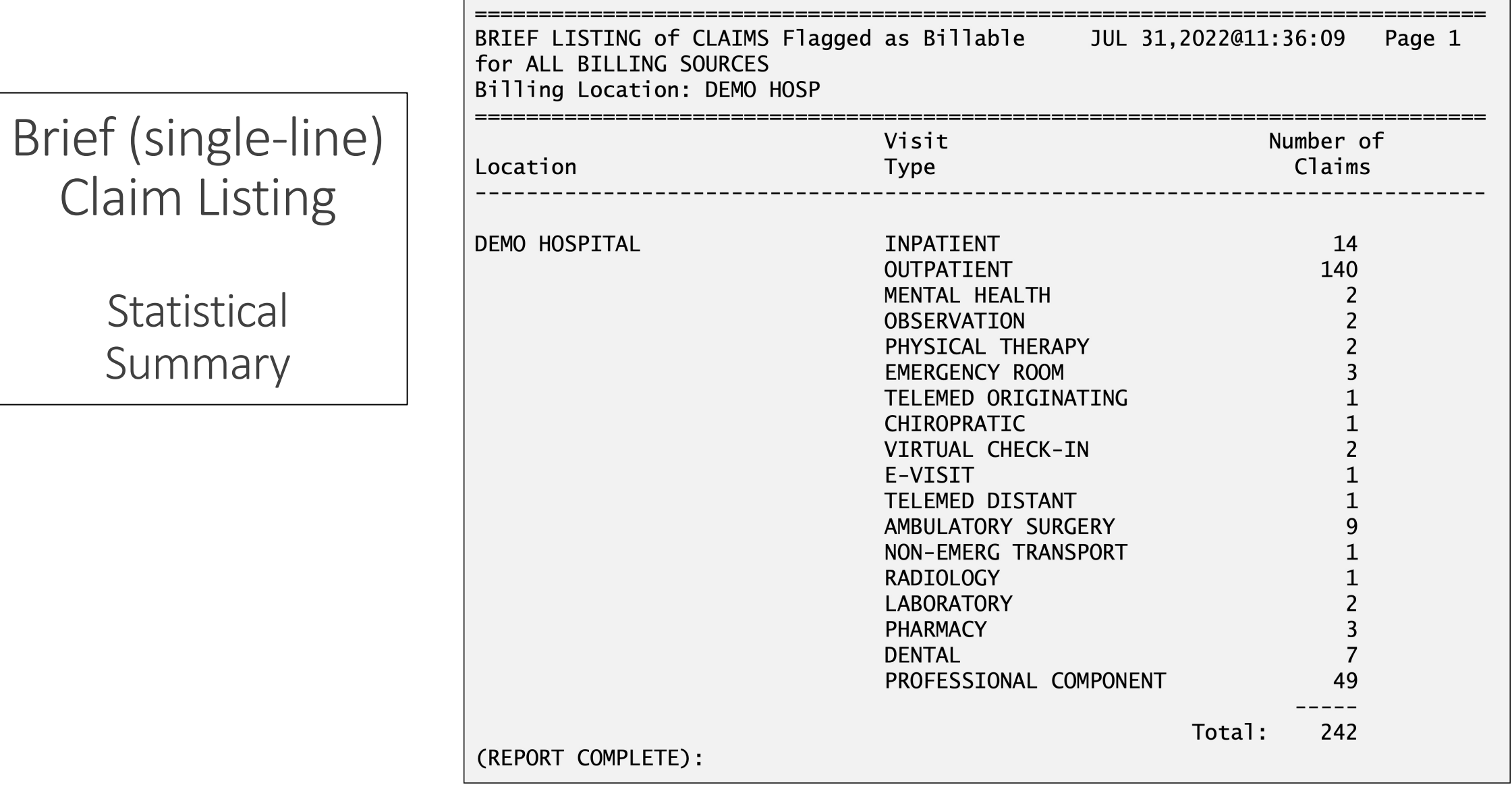

#### Cancelled Claims Report  $(3P > RPTP > CCRP)$

- • Counts the number of claims that have been cancelled
	- Cancelling official's name
	- Cancellation reason
- Claim is permanently deleted
- Indicates potential system issues
- Indicates additional training might be needed for staff
- May also indicate potential performance issues
- Recommended to run weekly and at month end

#### Cancelled Claims Report

Brief Listing

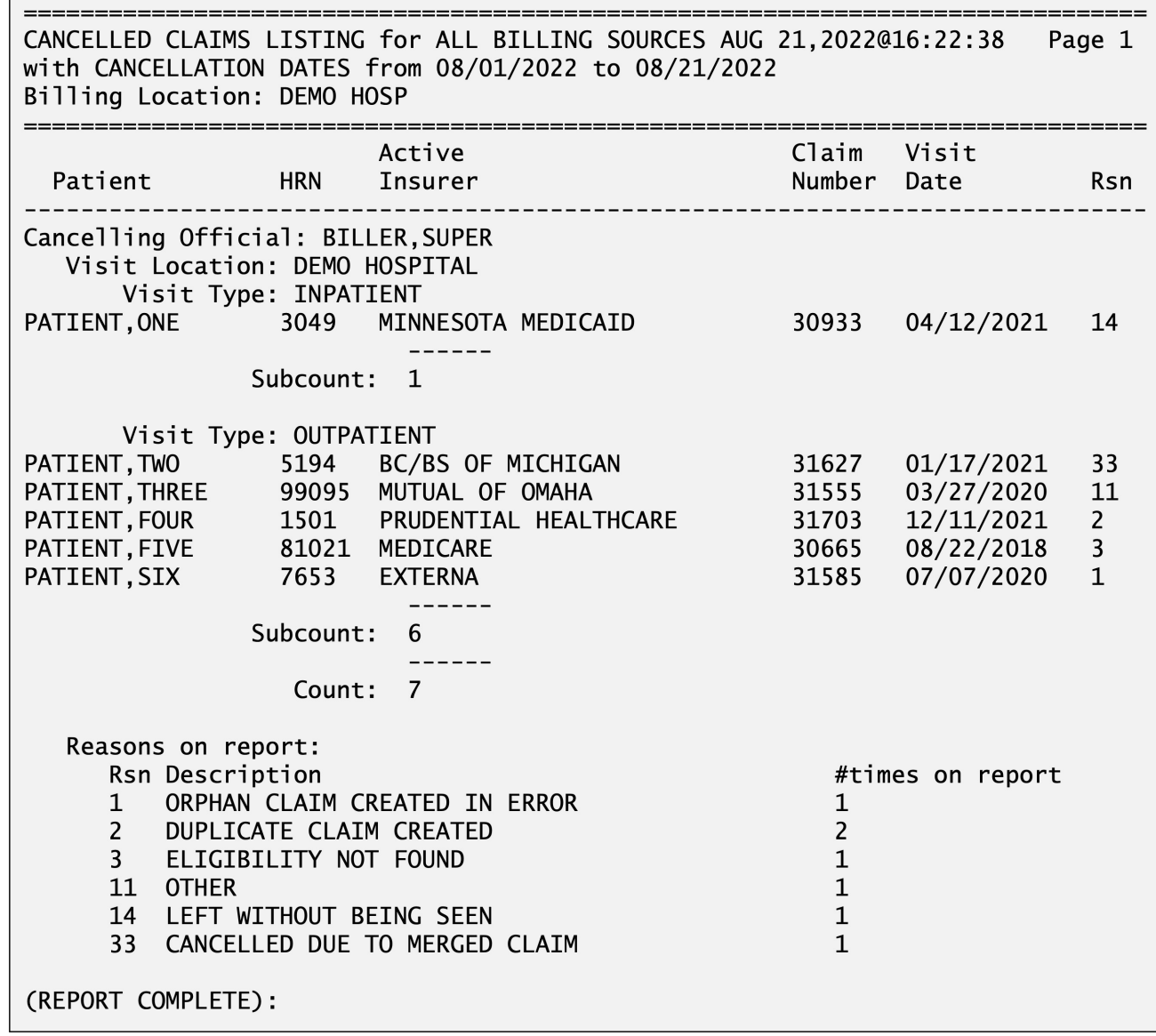

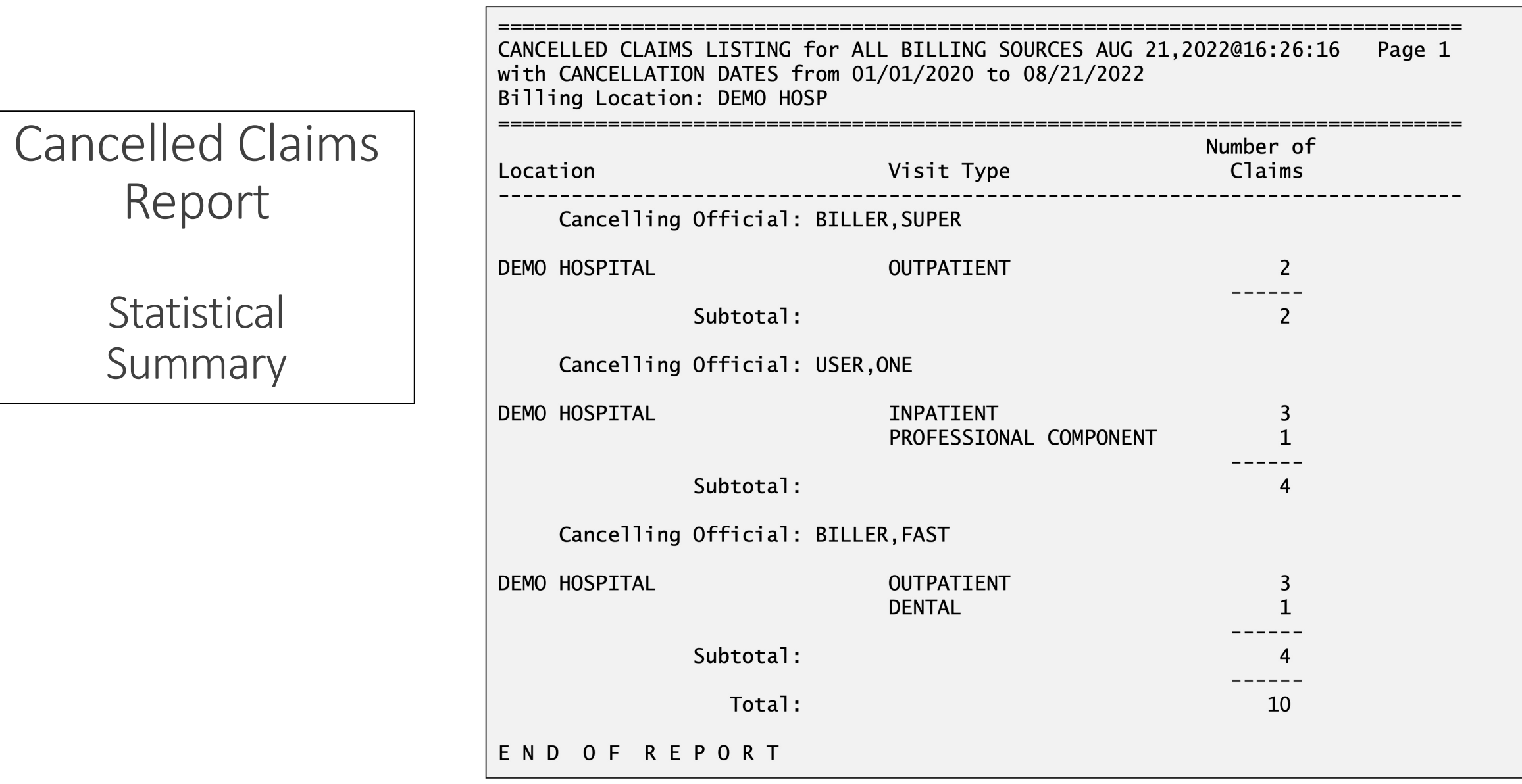

#### Closed Claims Report  $(3PB > RPTP > CLRP)$

- • Counts the number of claims that have been closed
	- Closing official's name
	- Closed reason
- Indicates potential system issues
- Indicates additional training might be needed for staff
- May also indicate potential performance issues

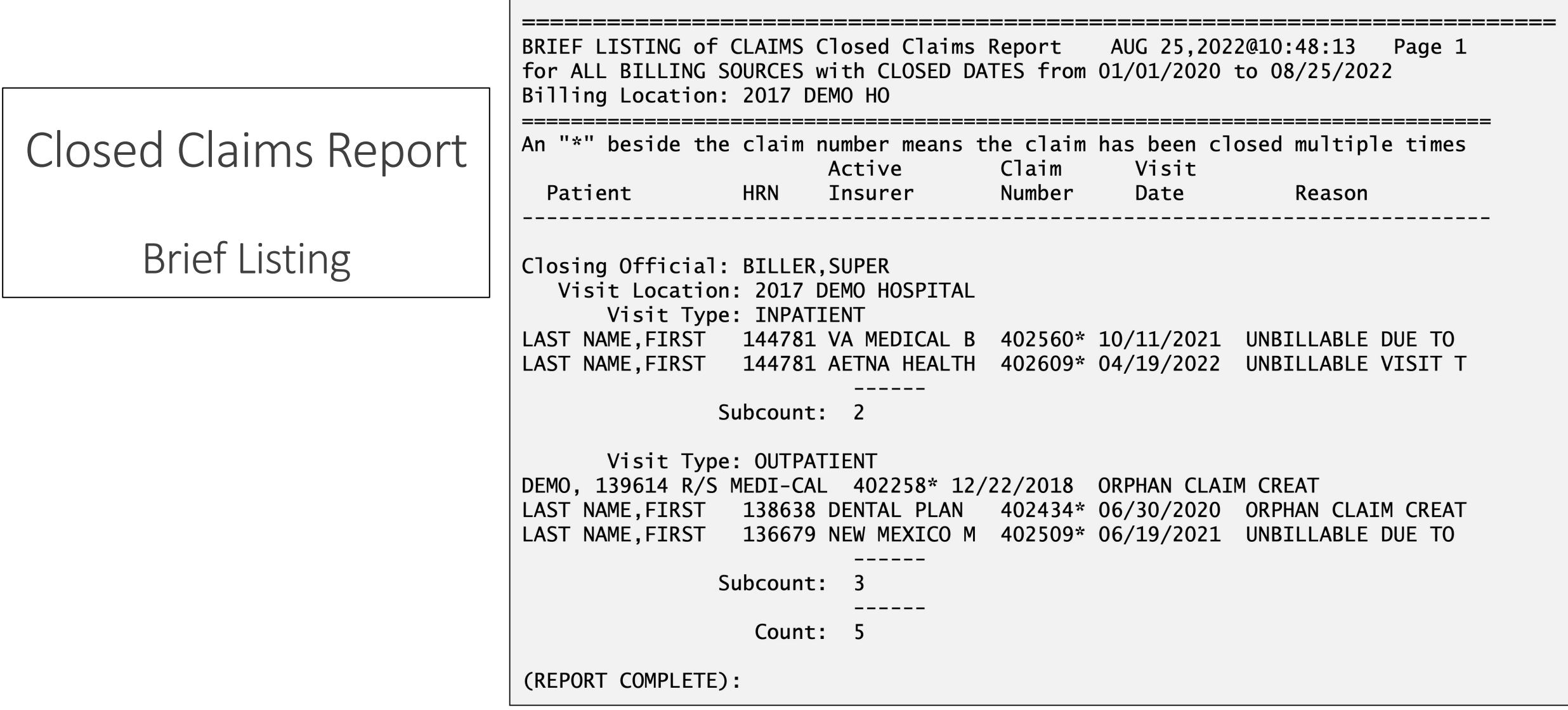

# Pending Claims Status Report<br>
(3PB > RPTP > PCRP)

- • Counts the number of claims that have been placed into a Pending status
	- Pended claims are waiting to be billed
	- Missing data
	- Pending provider applications
- Identifies coding or data entry backlogs
- Identifies administrative backlogs

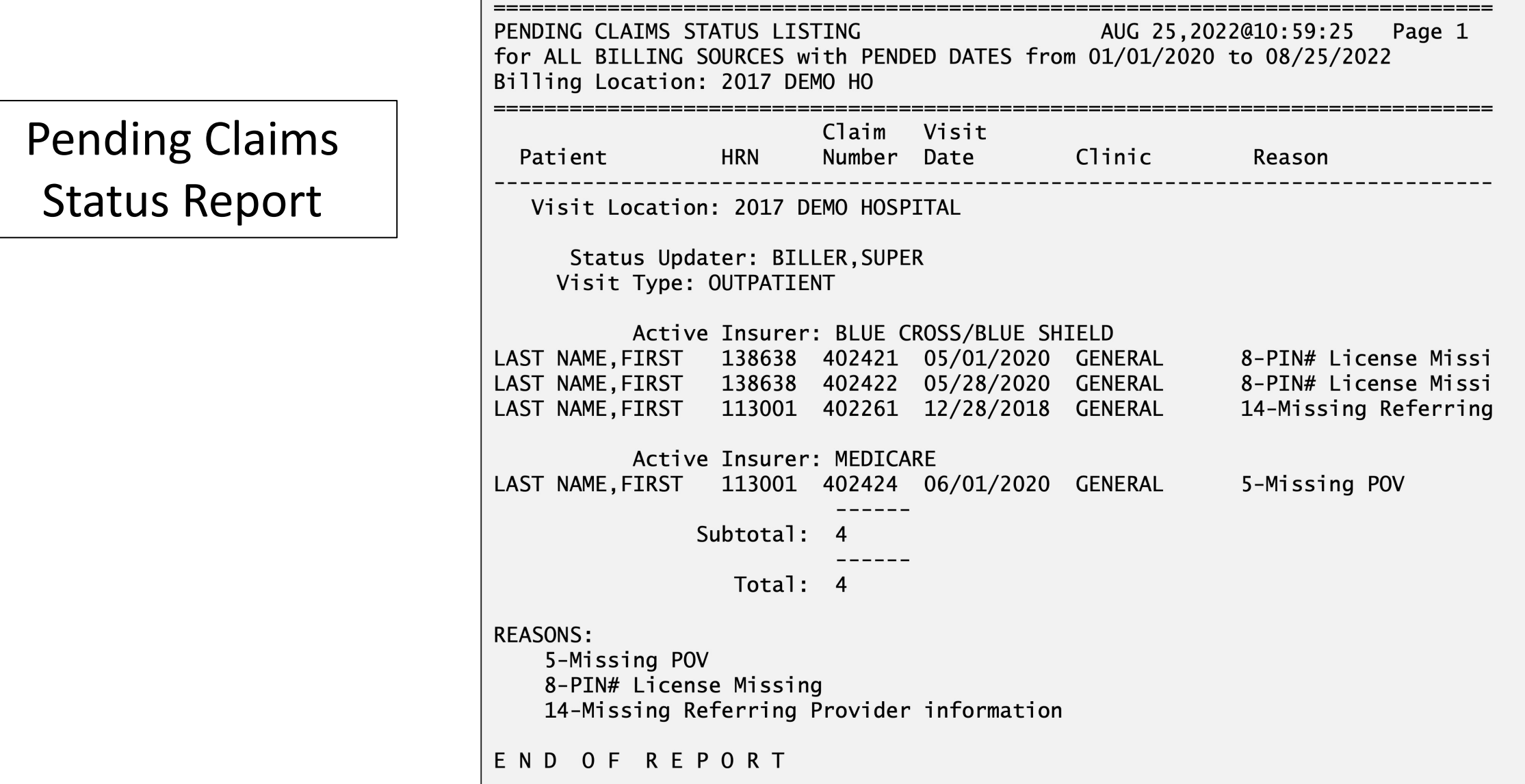

**Contract Contract Contract Contract** 

# Claim Generator Productivity Report (3P > TMTP > TMRP > CGTM)

- • Released in 3PB Patch 35, provides information on the visits that the claim generator has reviewed
	- Total visit count
	- How many claims were generated
	- • Count of visits that were rechecked rechecked visits are visits that were initially checked but never generated a claim and will continue to be checked until a claim is generated or designated unbillable
- Indicates whether the claim generator ran automatically (AUTO) or if it was run manually (CG1P)
- Identifies dates that the claim generator did not run
- • Provides information on Initiate Back Billing Check option (MGTP > BKMG)
	- Who ran it, when, date entered for backbilling check
- • Allows for viewing detailed claim generator activity and identifying issues with claims not being generated
	- May also compare to the coding backlog

#### Claim Generator Productivity Report

Printer

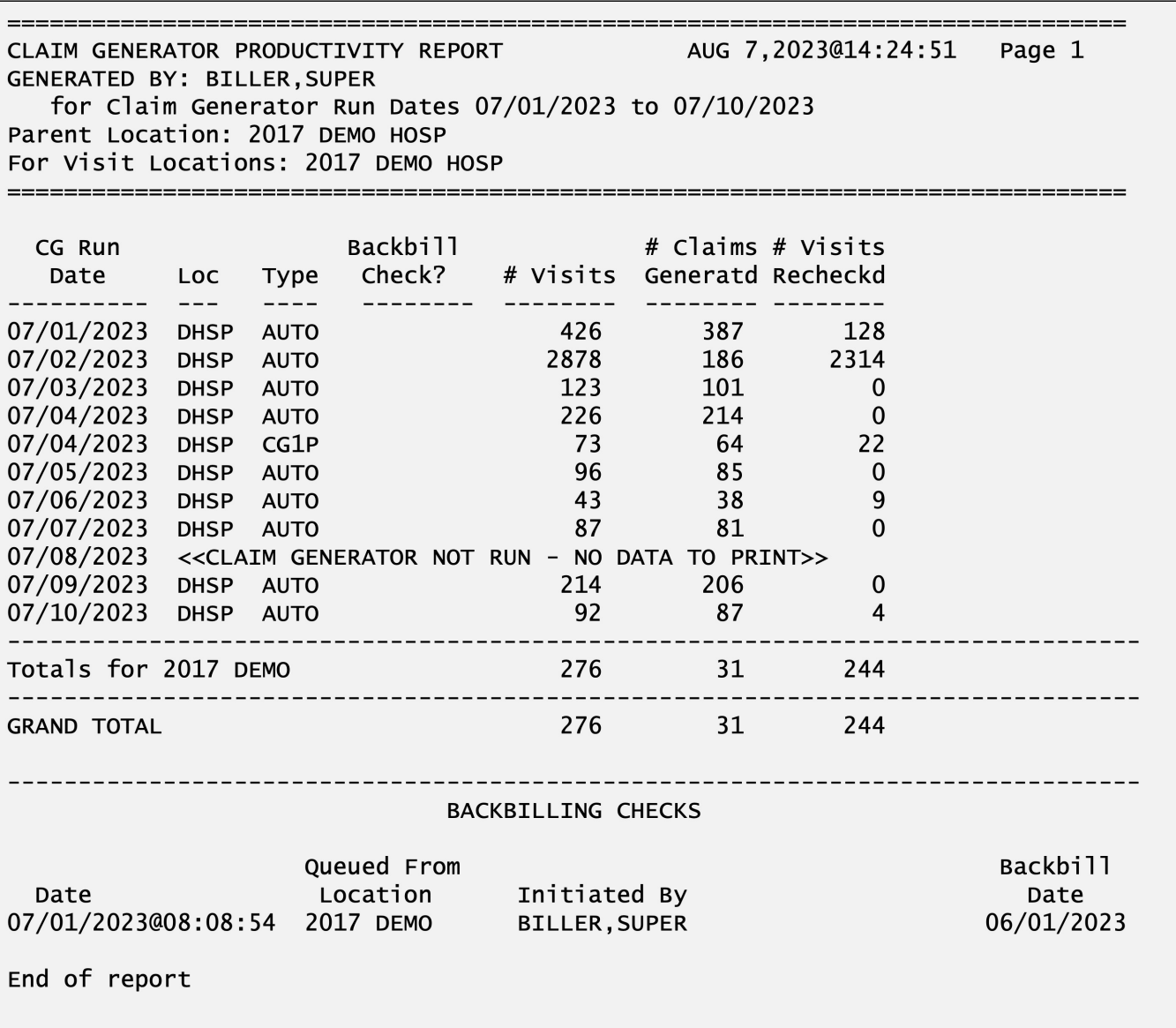

#### Delimited Detail Imported to Excel Columns A - L Claim Generator Productivity Report

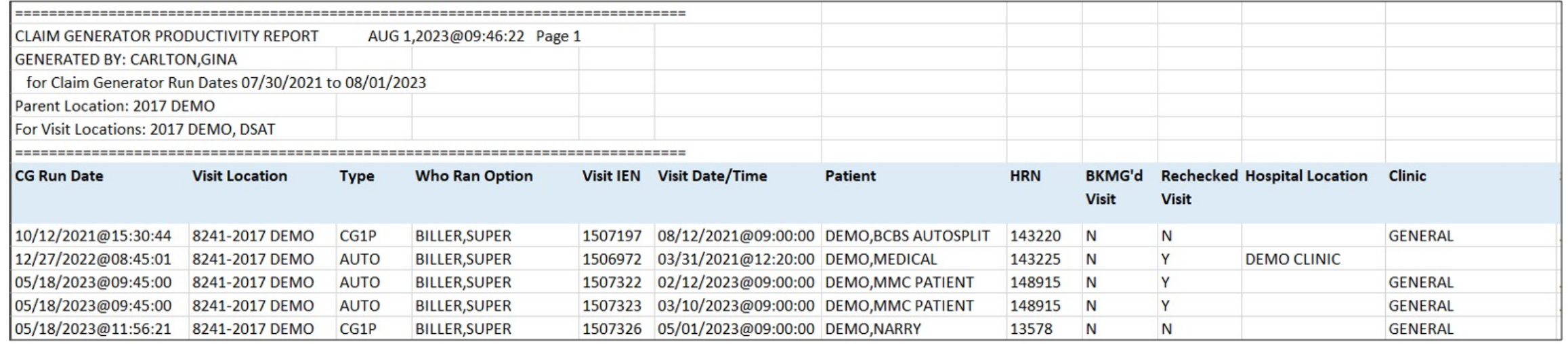

 Delimited Detail Imported to Excel Columns M - T Claim Generator Productivity Report

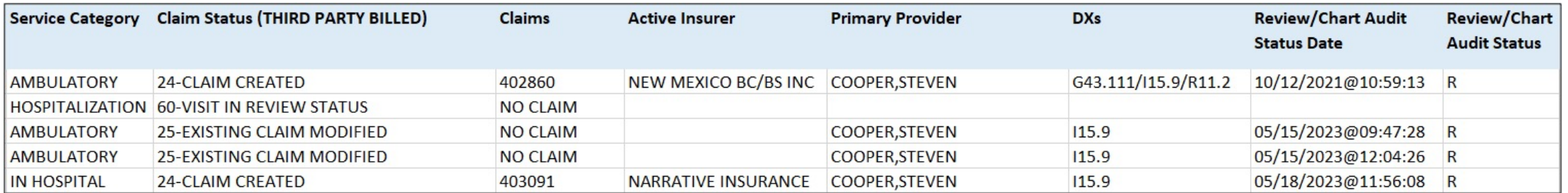

## Productivity

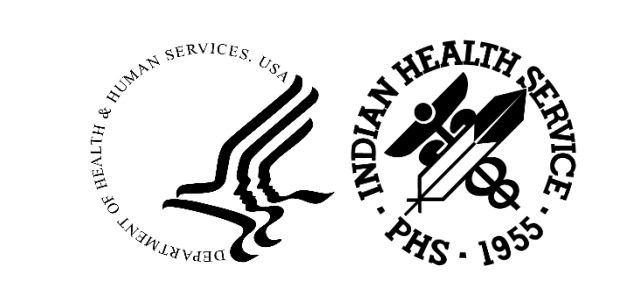

### Employee Productivity Report  $(3PB > RPTP > PRRP)$

• Provides counts on all billing activity for each billing and/or Point of Sale technician including

- The number of claims approved
- The number of bills exported
- The number of claims cancelled
- The number of bills cancelled
- The number of claims that have been pended
- The number of claims that have been opened and closed
- • Security key ABMDZ EMP PROD REPORT allows user to run report for other employees
	- Without the security key assigned, users can only run for themselves
- • Aids in monitoring biller performance
	- Medicare/Medicaid vs Private Insurance
	- Inpatient vs Outpatient
- May provide justification for additional positions
- Monitors performance improvement

#### Employee Productivity Report

Statistical Summary

WARNING: Confidential Patient Information, Privacy Act Applies EMP PRODUCTIVITY REPORT run by SUPERVISOR, SUSIE JUNE 03,2022@12:40:49 Page 1 for ALL BILLING SOURCES with ACTIVITY DATES from 06/01/2022 to 06/02/2022 for Both Billing and POS staff Billing Location: 2017 DEMO HO APPRV EXPORT CXL'D CXL'D **PEND** OPEN CLOSE BILLING TECHNICIAN BILLS BILLS CLAIMS BILLS CLAIMS CLAIMS CLAIMS 2017 DEMO HOSPITAL  $\begin{array}{cccccc} 0 & 0 & 0 & 0 & 0 & 1 \ 2 & 1 & 0 & 0 & 0 & 0 \ 2 & 2 & 0 & 0 & 0 & 0 \ 32 & 15 & 1 & 0 & 0 & 1 \end{array}$ BILLER, ONE  $\bf{0}$  $\pmb{0}$ BILLER, TWO  $\pmb{0}$ **BILLER, THREE BILLER, FOUR** 18 36  $\mathbf{0}$  $\overline{2}$ 2017 DEMO HOSPITAL totals:  $\mathbf{1}$  $\overline{0}$  $\mathbf{1}$ ALL LOCATIONS GRAND TOTAL **BILLER, ONE**  $\bf{0}$  $\bf{0}$  $\begin{matrix}0\\0\end{matrix}$  $\overline{2}$  $\overline{\phantom{a}}$  1  $\mathbf 0$  $\overline{0}$  $\overline{0}$  $\mathbf 0$ BILLER, TWO  $\overline{\phantom{a}}$  $\overline{0}$  $\overline{0}$  $\mathbf{0}$  $\overline{2}$  $\mathbf 0$ **BILLER, THREE**  $\Omega$  $32$ 15  $\mathbf{1}$  $\Omega$ **BILLER, FOUR** ALL LOCATIONS totals: 36 18  $\mathbf{1}$  $\mathbf 0$  $\mathbf 0$ 2  $\mathbf{1}$ (REPORT COMPLETE):

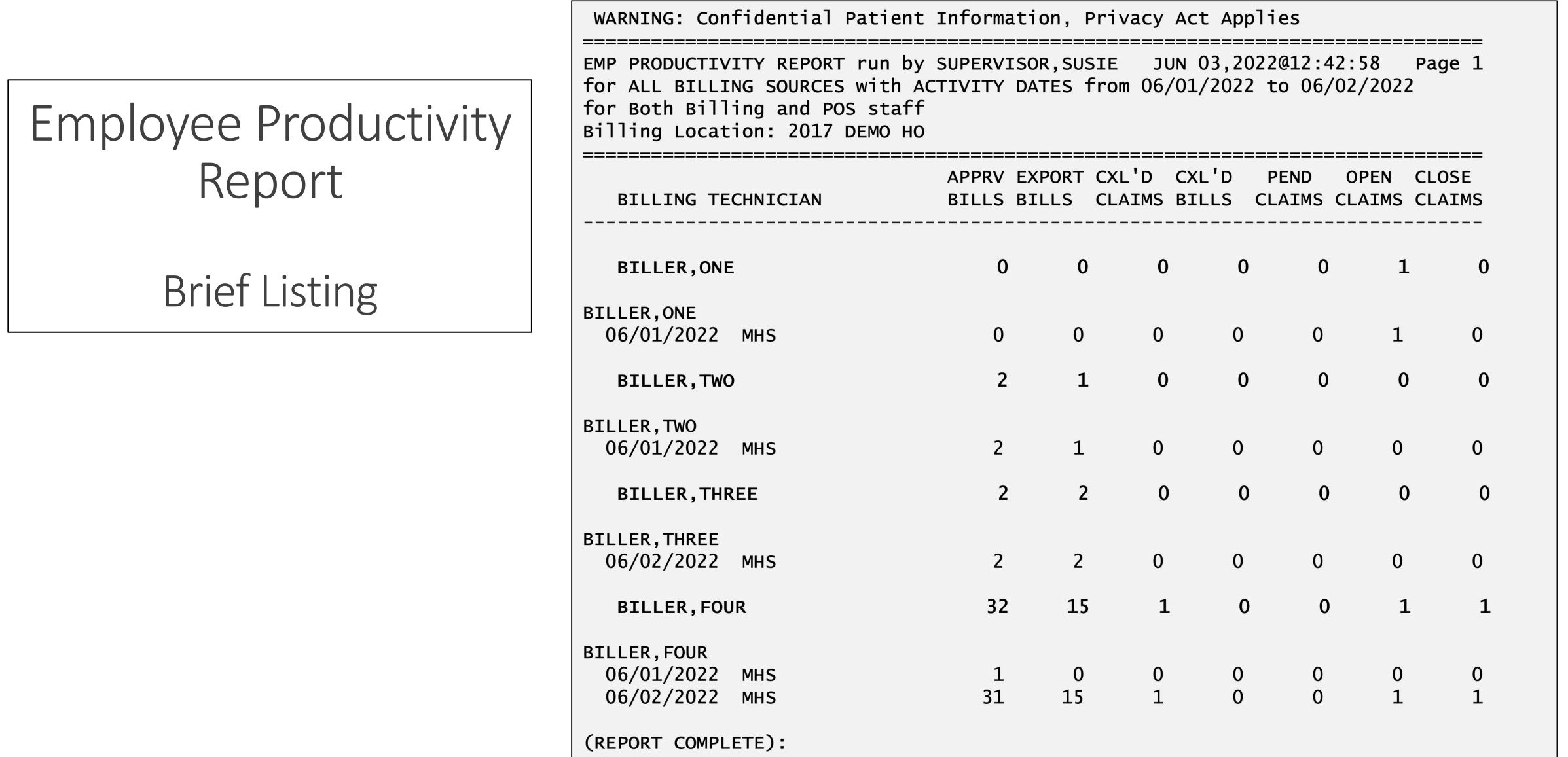

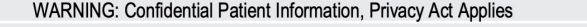

for ALL BILLING SOCKULD Marry<br>for Both Billing and POS staff<br>Billing Location: 2017 DEMO HO

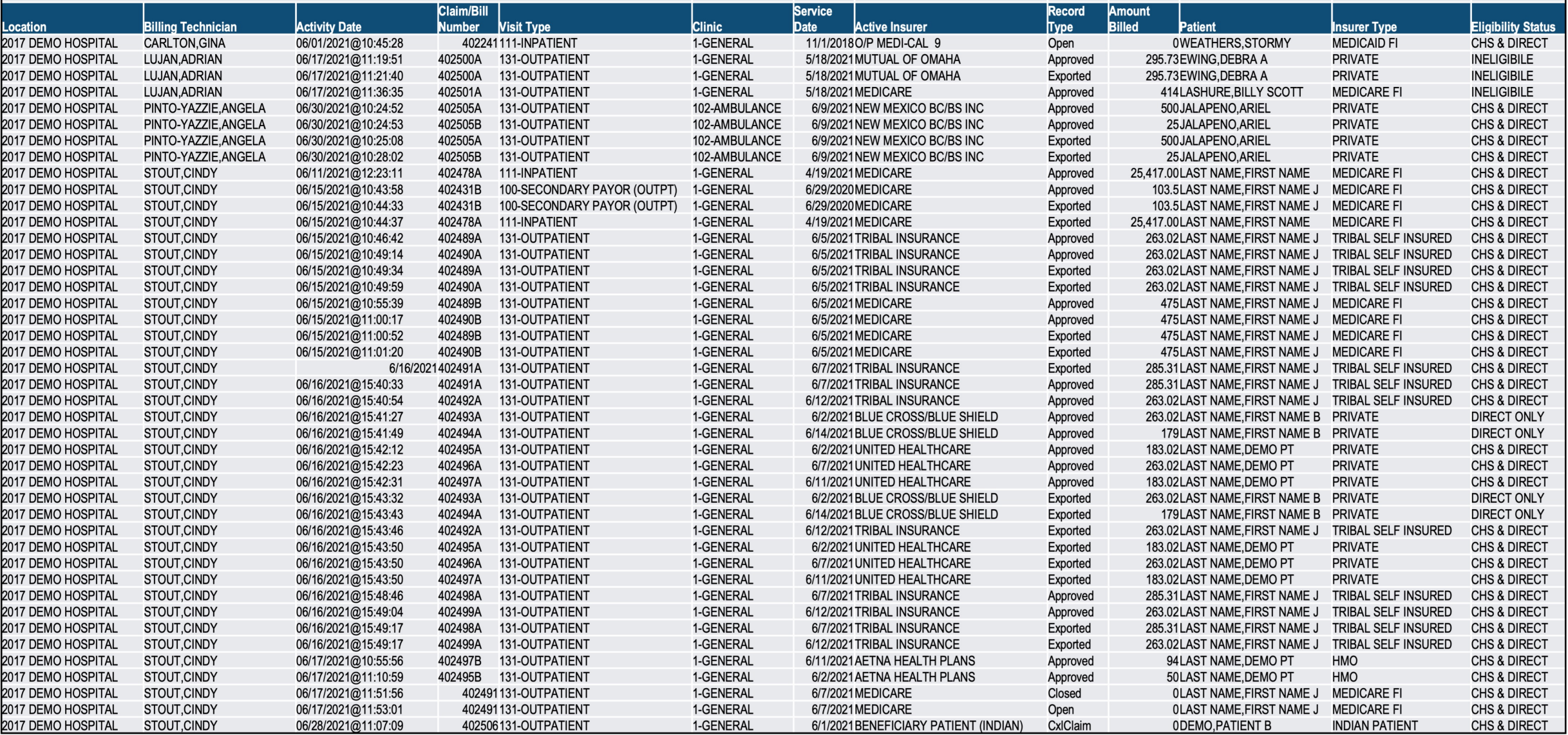

# Posting Productivity Report<br>(A/R > RPT > FRM > PPR)

- Scheduled for release in A/R patch 35 (currently in development and testing)
- • Provides counts and dollar amounts for each A/R technician
	- Posting date
	- Number of payments posted with total dollar amount
	- Number of adjustments posted with total dollar amount
	- Number of refunds posted with total dollar amount
- • Security key BARZ EMP PROD RPT allows user to run report for other employees
	- Without the security key assigned, users can only run for themselves
- Aids in monitoring A/R technician performance
- May provide justification for additional positions
- Monitors performance improvement

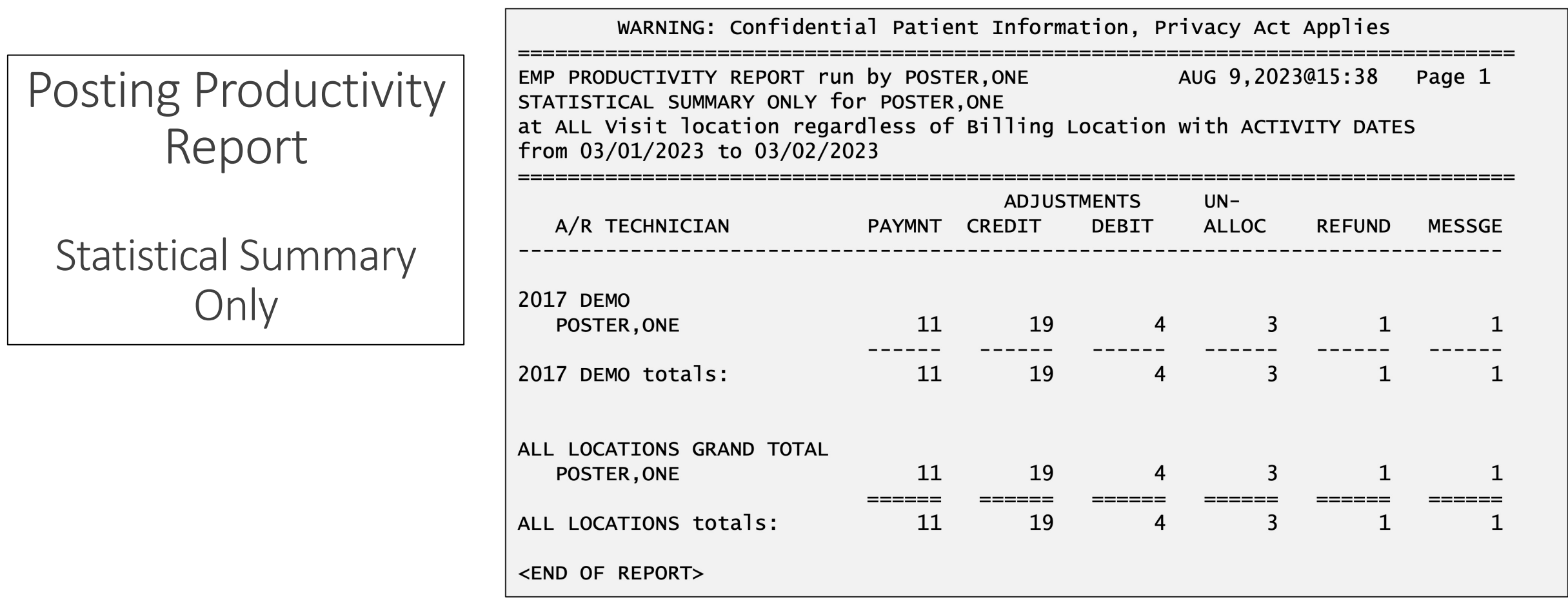

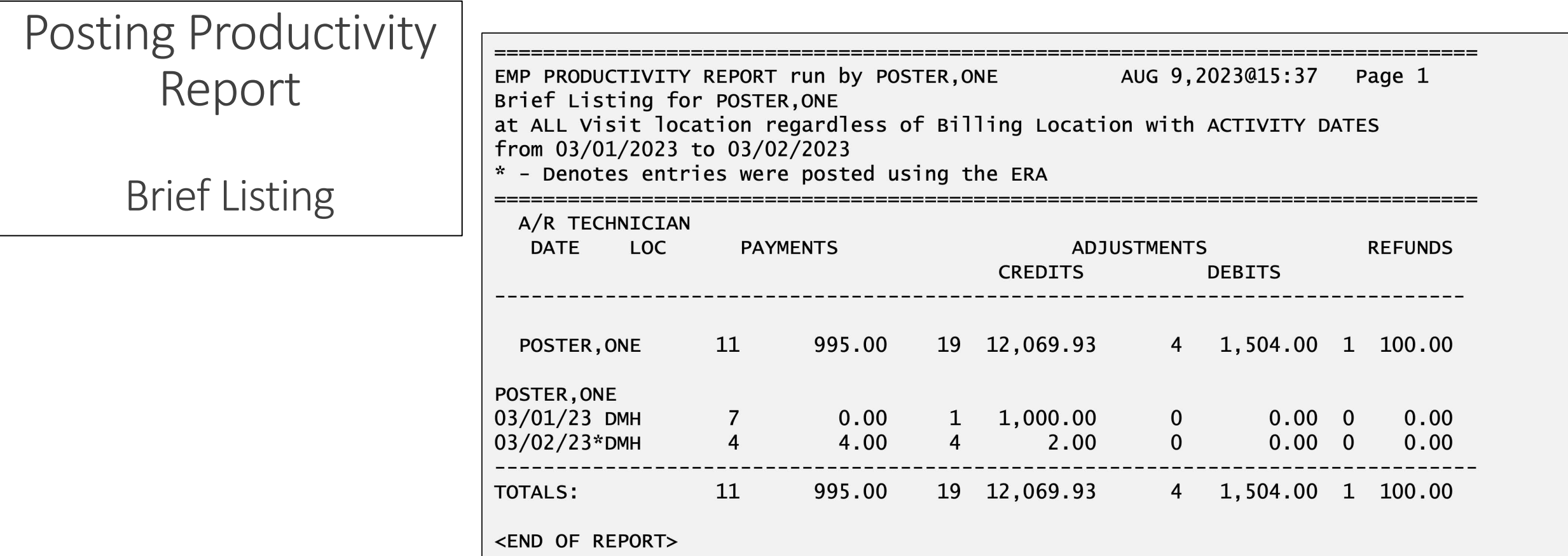
### Posting Productivity Report - Validator

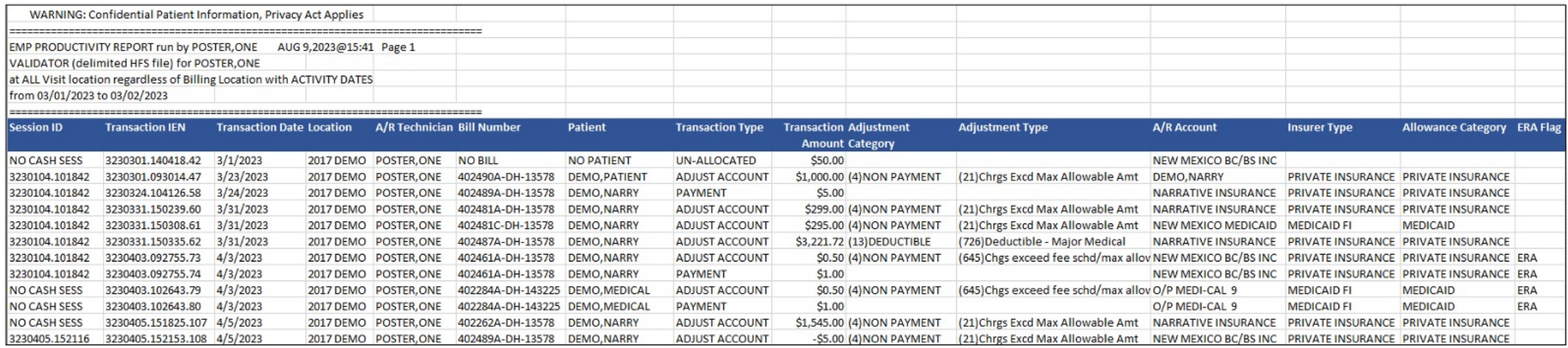

# Bills Awaiting Export Report (3PB > PRTP > AWPR)

- • Number of bills by export mode or by payer that have been approved but not exported (printed)
- Detail will print a list of bills not yet printed with the oldest bill listed first

• Affects aging

#### Summarized Report by EXPORT MODE Bills Awaiting Export Report

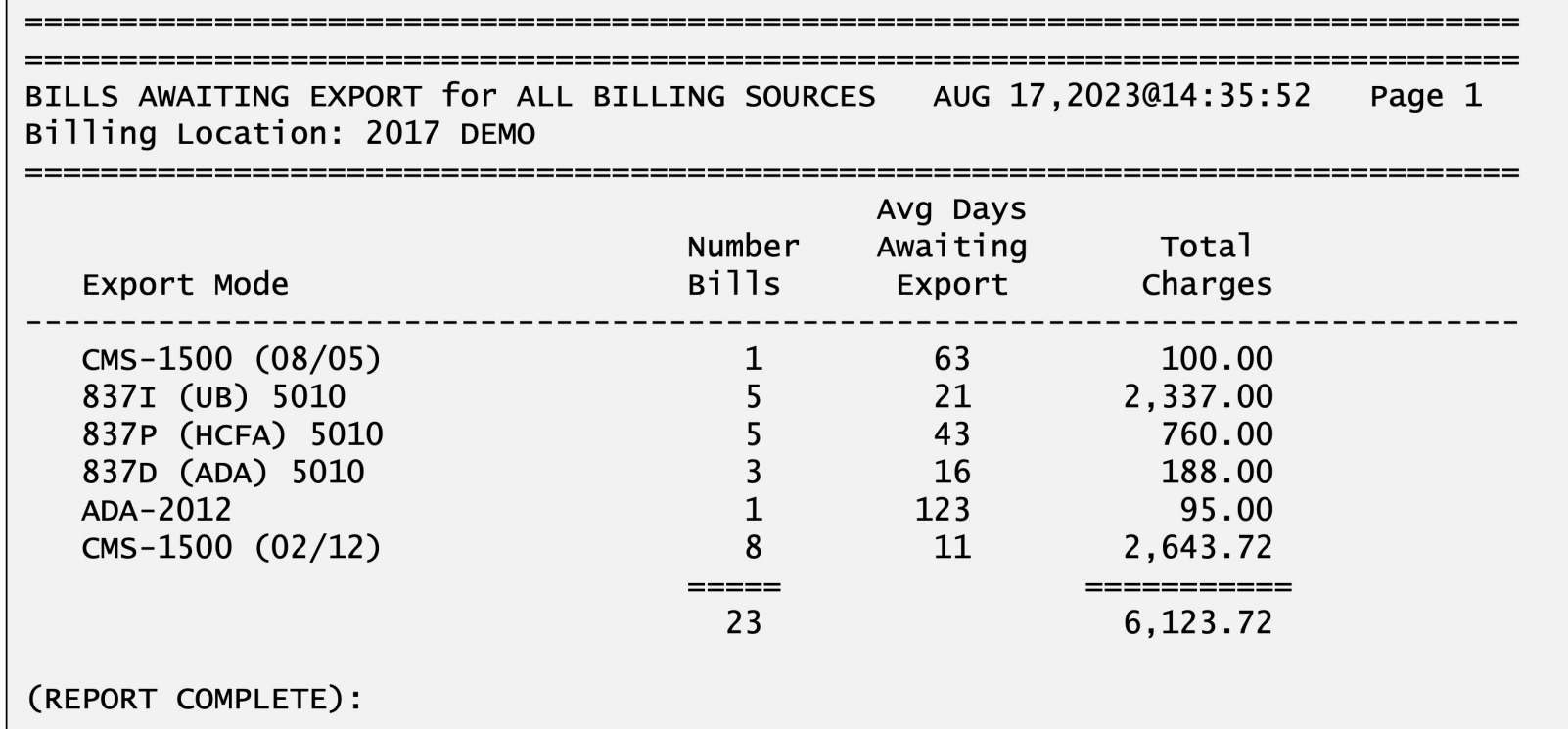

#### Summarized Report by INSURER Bills Awaiting Export Report

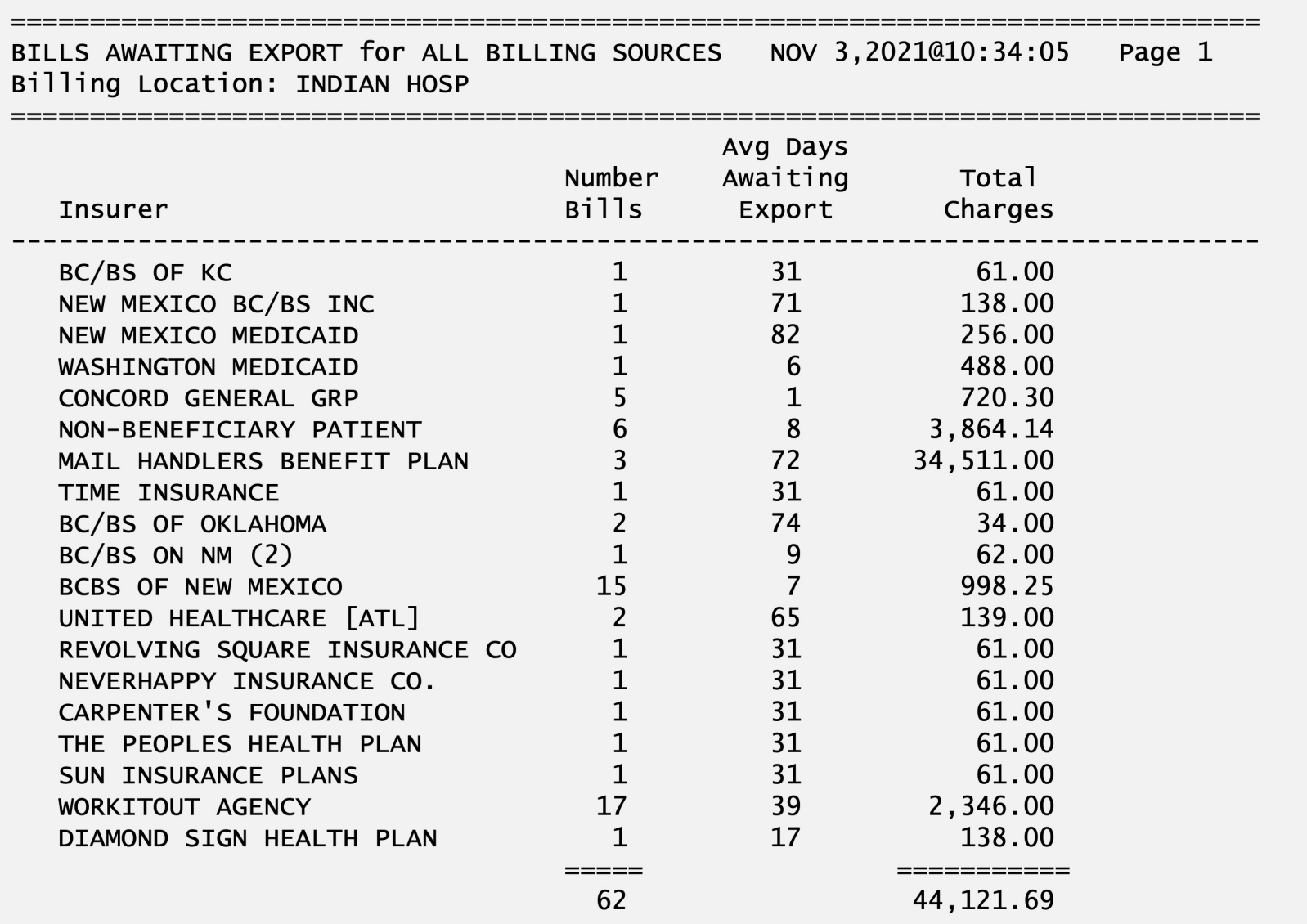

#### Listing of UNPRINTED BILLS Bills Awaiting Export Report

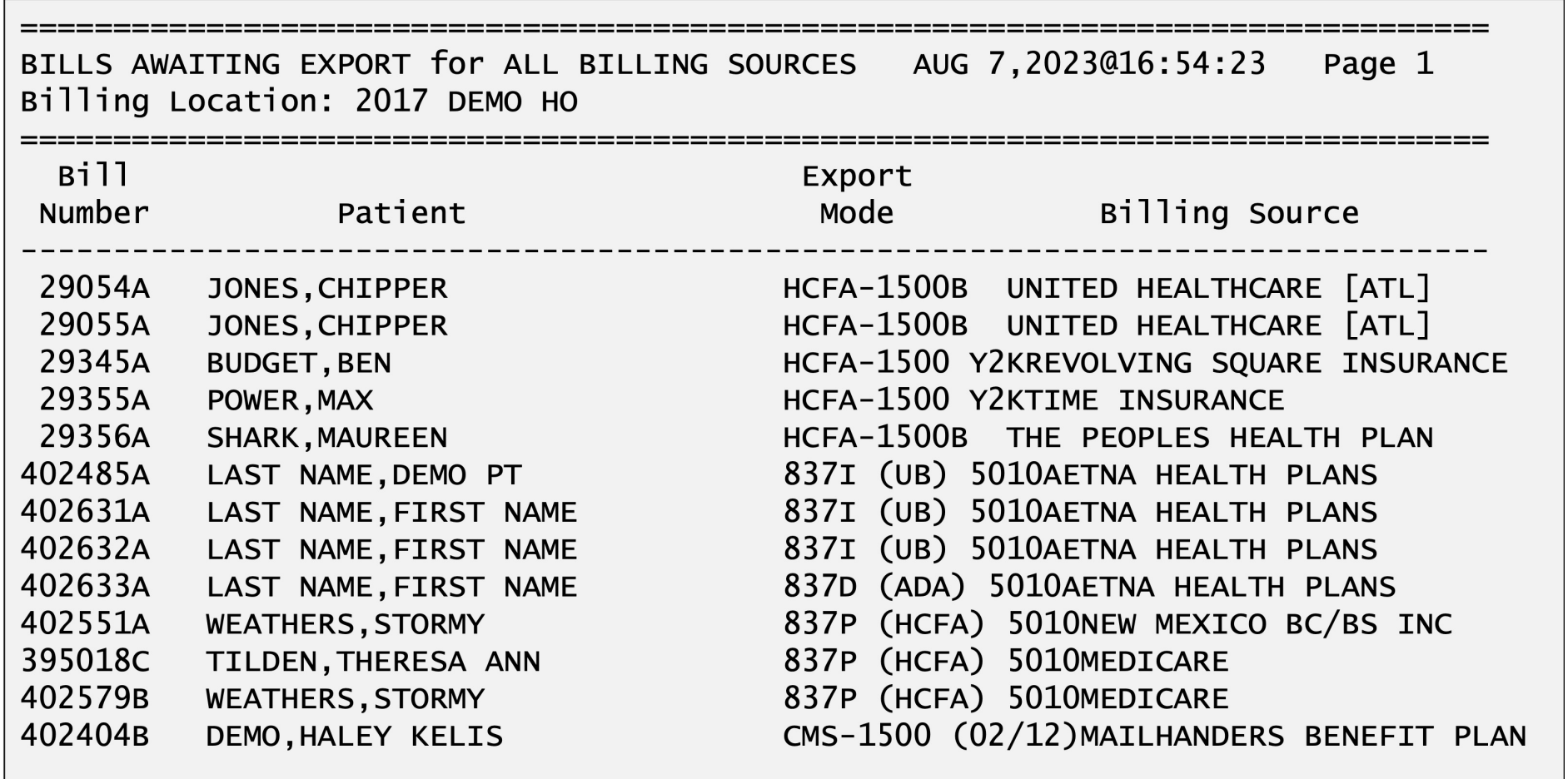

(REPORT COMPLETE):

## CPT Charge Report  $(3PB > RPTP > CPRP)$

- • Prints a list of bills along with the billed CPT or ADA codes, the charge amount and the total amount billed
- Paid and denied amounts will also print, if rolled back from A/R

• May be printed by payer or provider

#### CPT Charge Report Printer Output

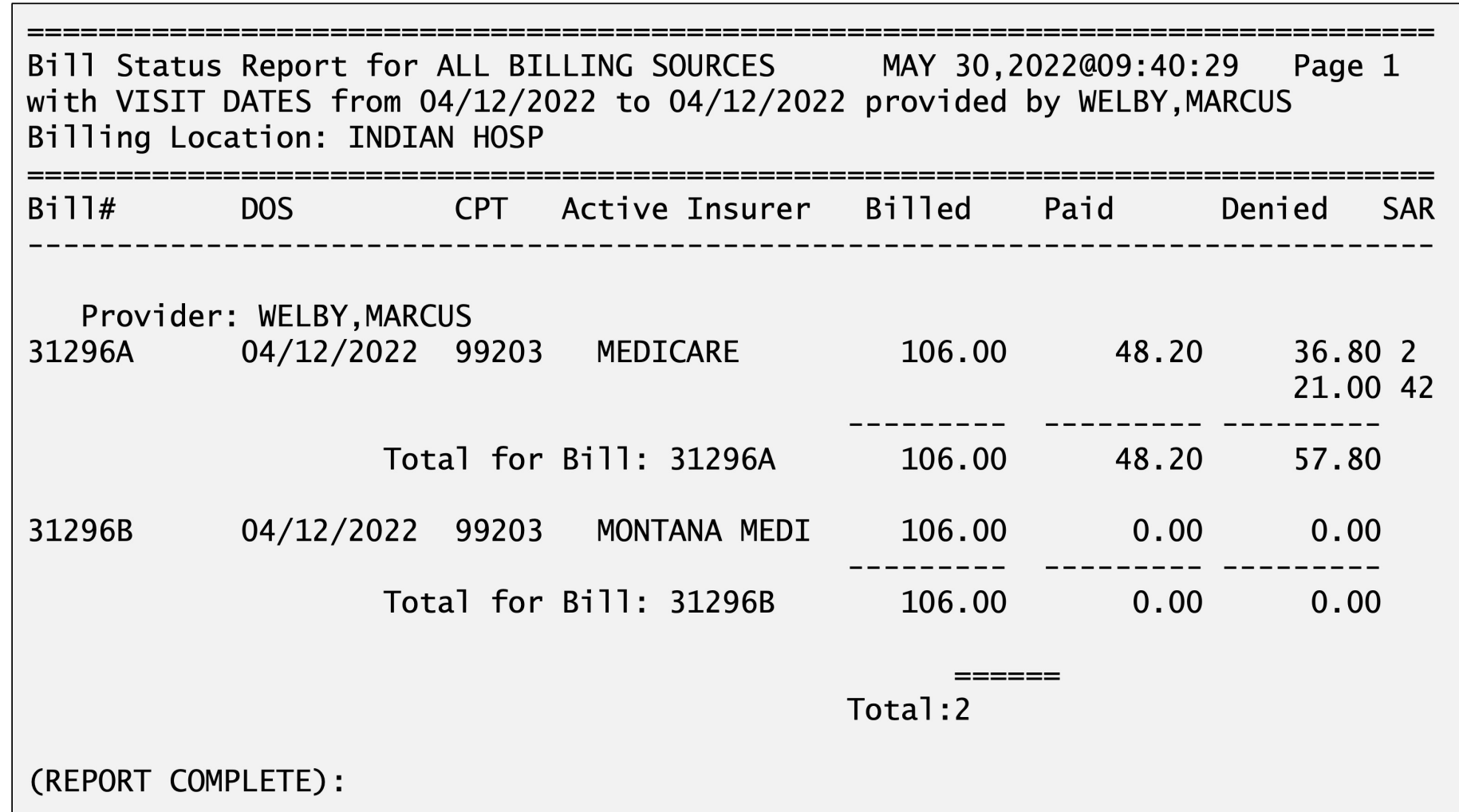

#### CPT Charge Report Delimited to HFS file and Imported to Excel

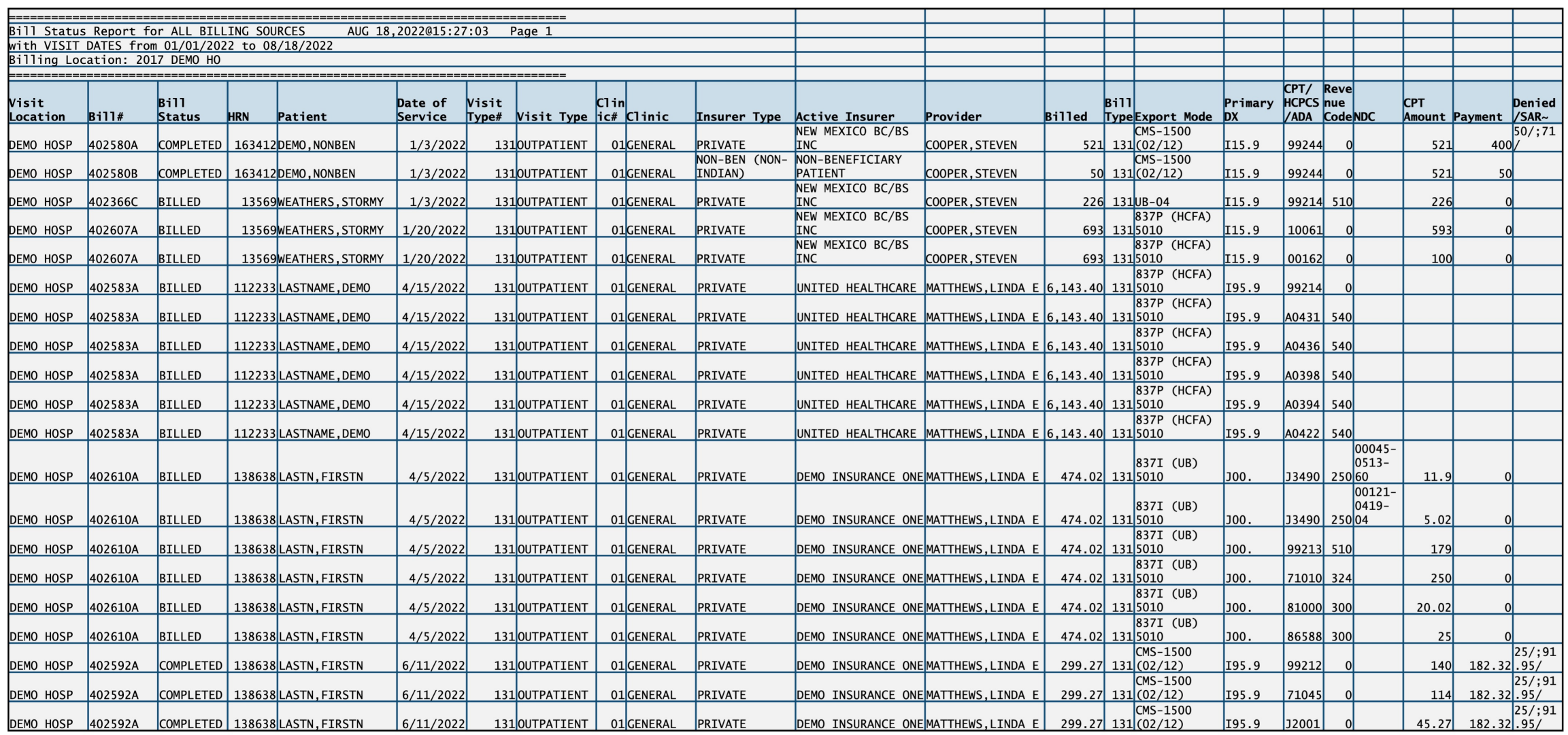

## Account Management

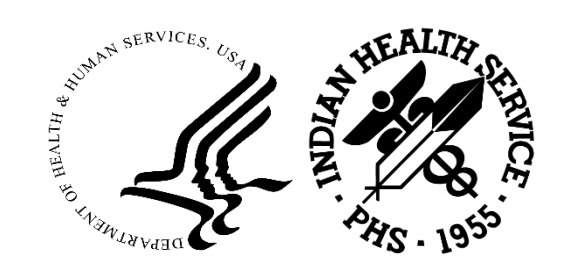

## $(A/R > RPT > AMRM > LBL)$ Large Balance List

- Calculates and displays bills that have open balances of more th
	- Remaining balance of \$5,000.00 may be changed by user

Select ONE or MORE of the above INCLUSION PARAMETERS: 4 LARGE BALANCE Large Balance: 5000// **10000** 

#### • Sorted by insurer

- Allows for follow-up of accounts that have a remaining balance a certain balance
- Prints Date-to-Billed (DTB), number of days from the time the p seen to when the report was generated

## Large Balance List

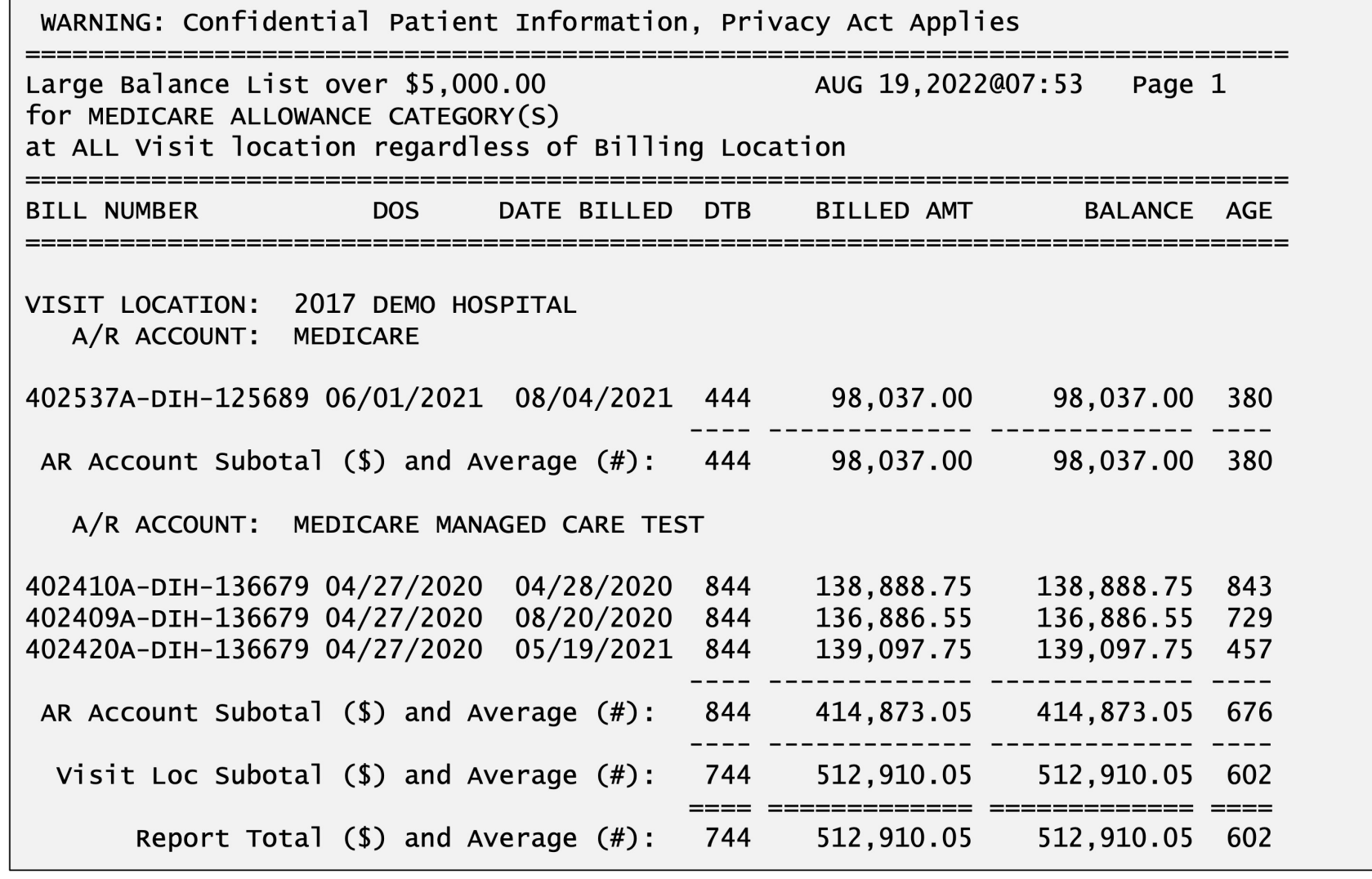

## $(A/R > RPT > AMRM > NEG)$ (New) Bill Negative Balance List

- • Prints bills that contain a negative balance
	- By Allowance Category
- • For Federal locations, may indicate system issues
	- Negative balances are not allowed
- Affects the overall aging of the accounts receivable system

#### (New) Bill Negative Balance List

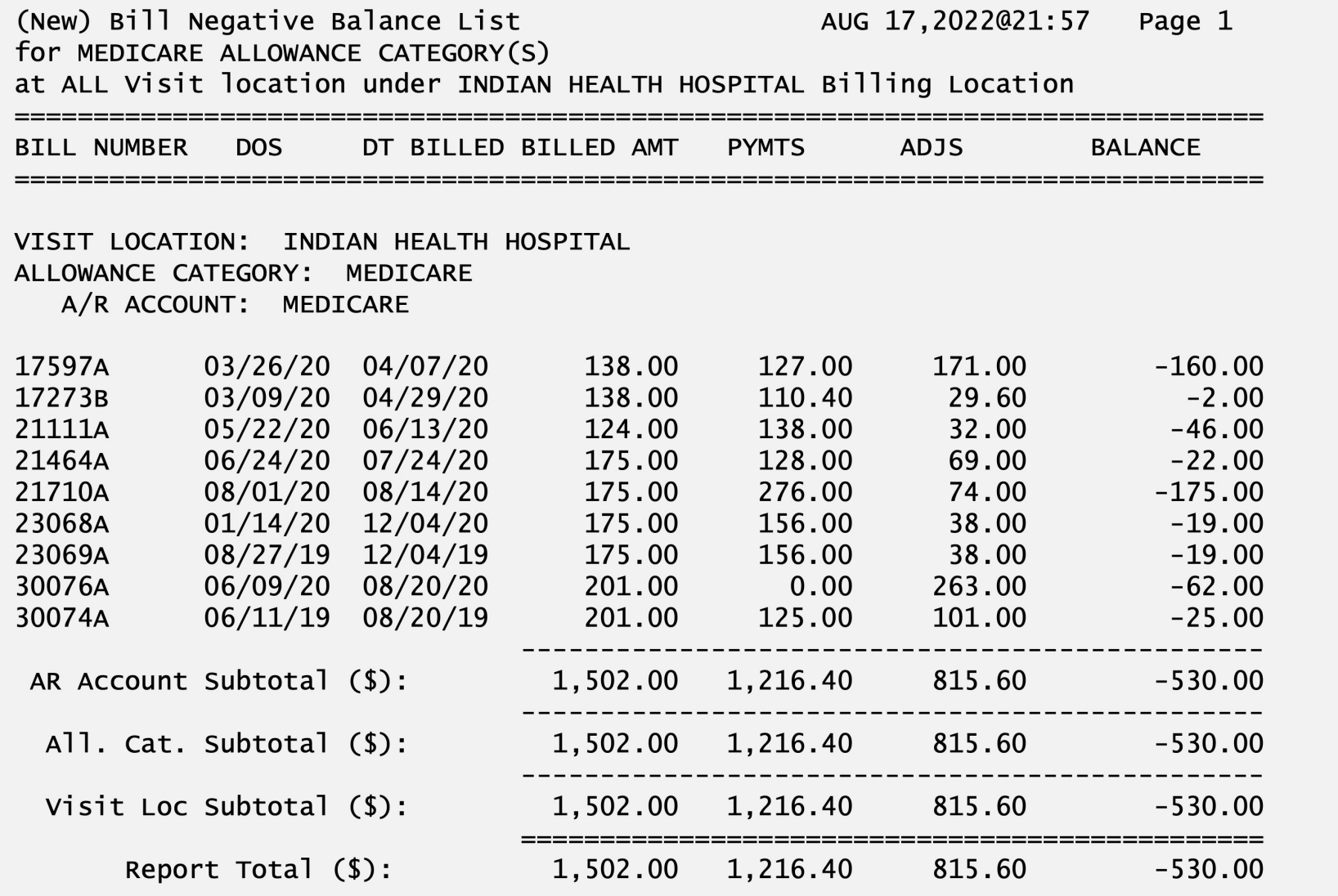

# Aging

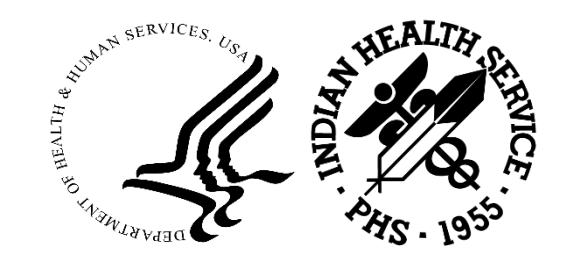

## Age Day Letter & List  $(A/R > RPT > ARM > ADL)$

- • Locked with BARZ ADL REPORT key due to patient's social security number being displayed
- • Used to follow up on outstanding payers
	- Provides a cover letter to accompany bills list
	- Provides a listing of bills that can be sent to the payer
- • May not work with all payers, use accordingly based on success rate with payers
- May also be used as a worksheet for manual follow-up of unpaid bills

#### Age Day Letter & List Cover Letter

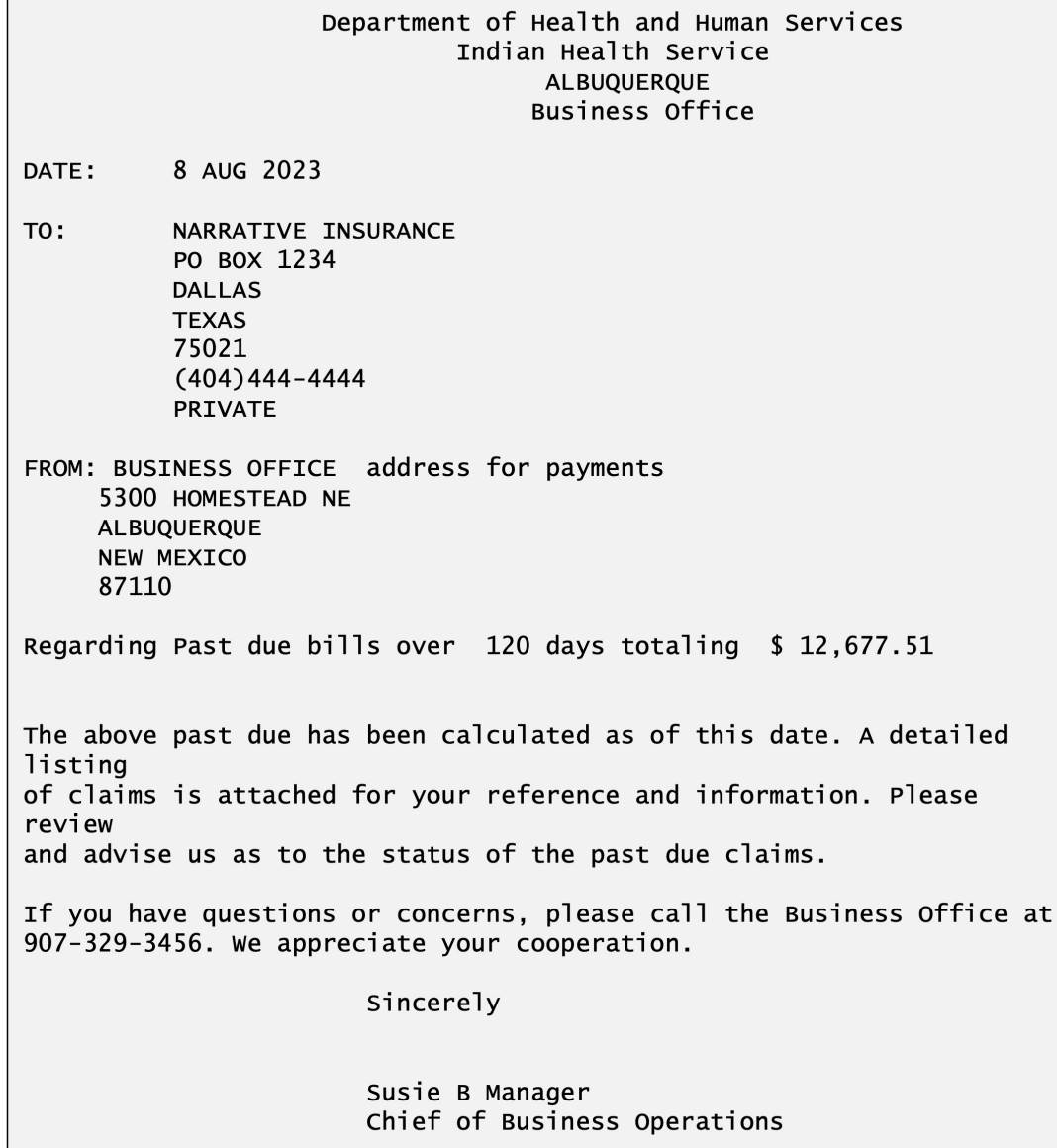

#### Age Day Letter & List Bill List

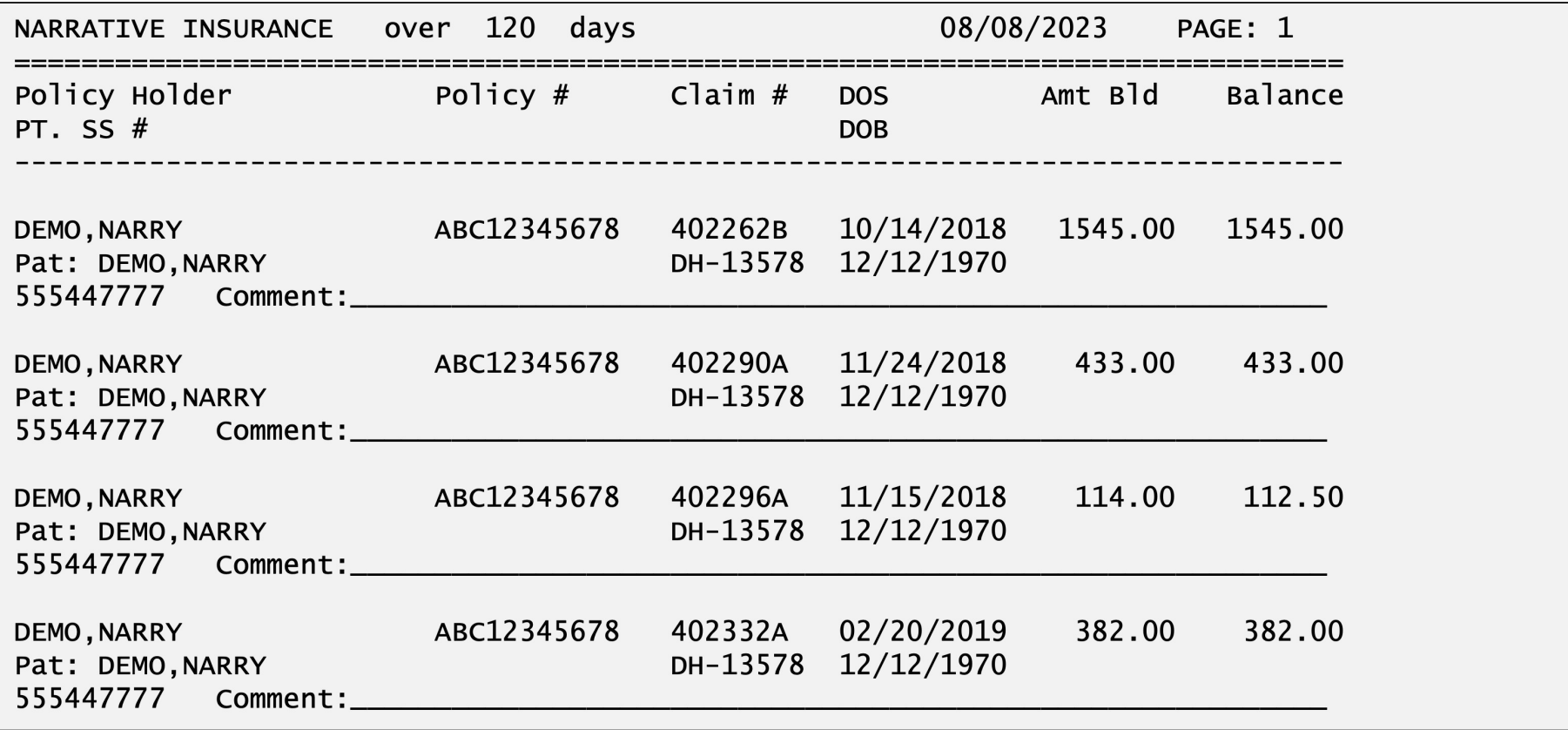

## Age Detail Report  $(A/R > RPT > ARM > ADT)$

- Provides an itemized listing of all outstanding bills
- • Allows for specifying a billing entity, payer, patient, provider, or run for all
- Can sort by Visit Type or Clinic

## Age Detail Report

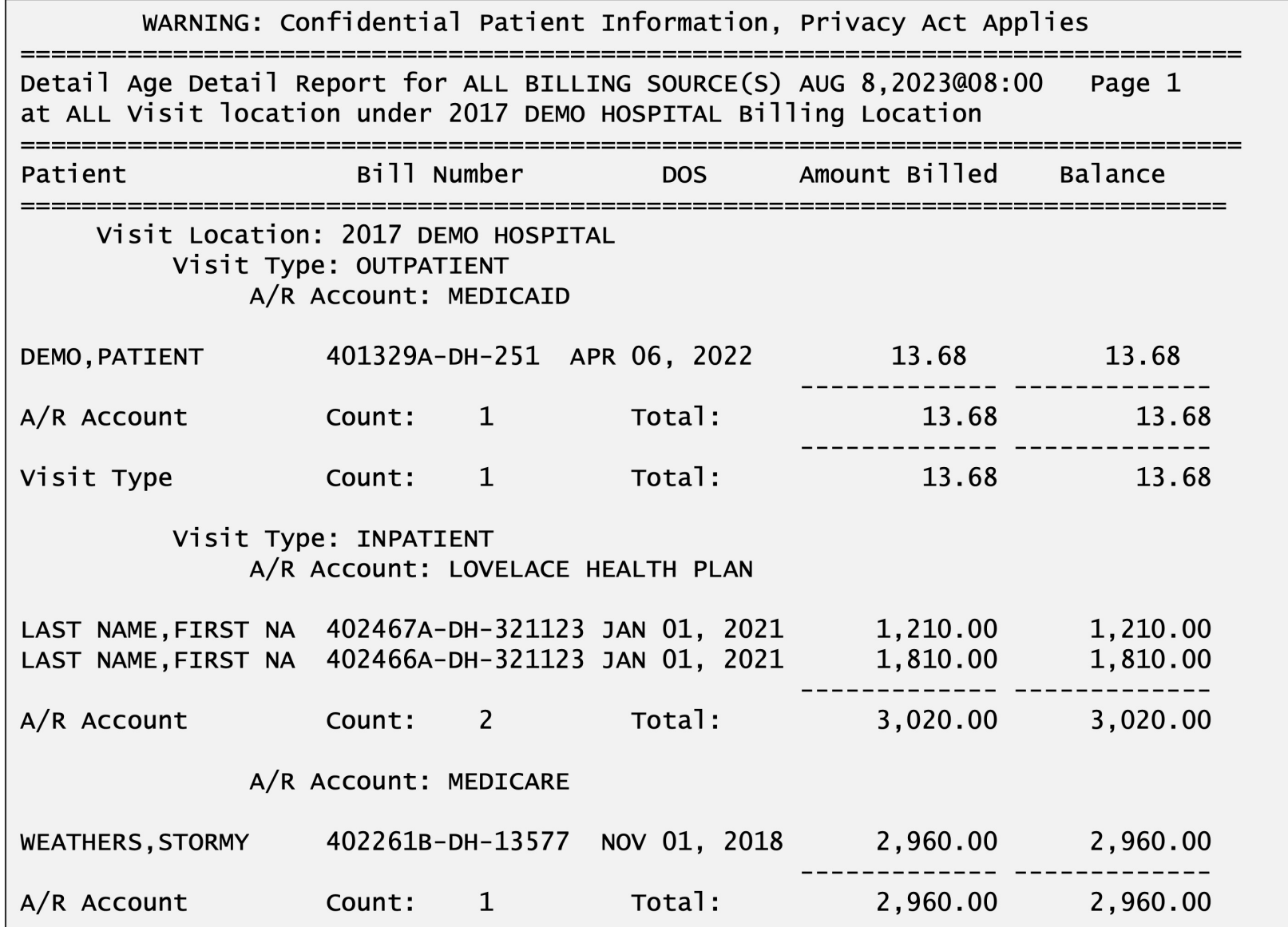

## $(A/R > RPT > ARM > ASM)$ Age Summary Report

- • Provides an aging summary by
	- Allowance category
	- Insurer Type
	- Clinic or Visit Type
	- Claim counts were recently added to the report
- • Used for month-end reconciliation
	- Used with Period Summary Report to 'balance to RPMS'
- • Shows trends in outstanding balances for individual allowance categories or for individual payers

#### Age Summary Report Summarized Report by Allowance Category

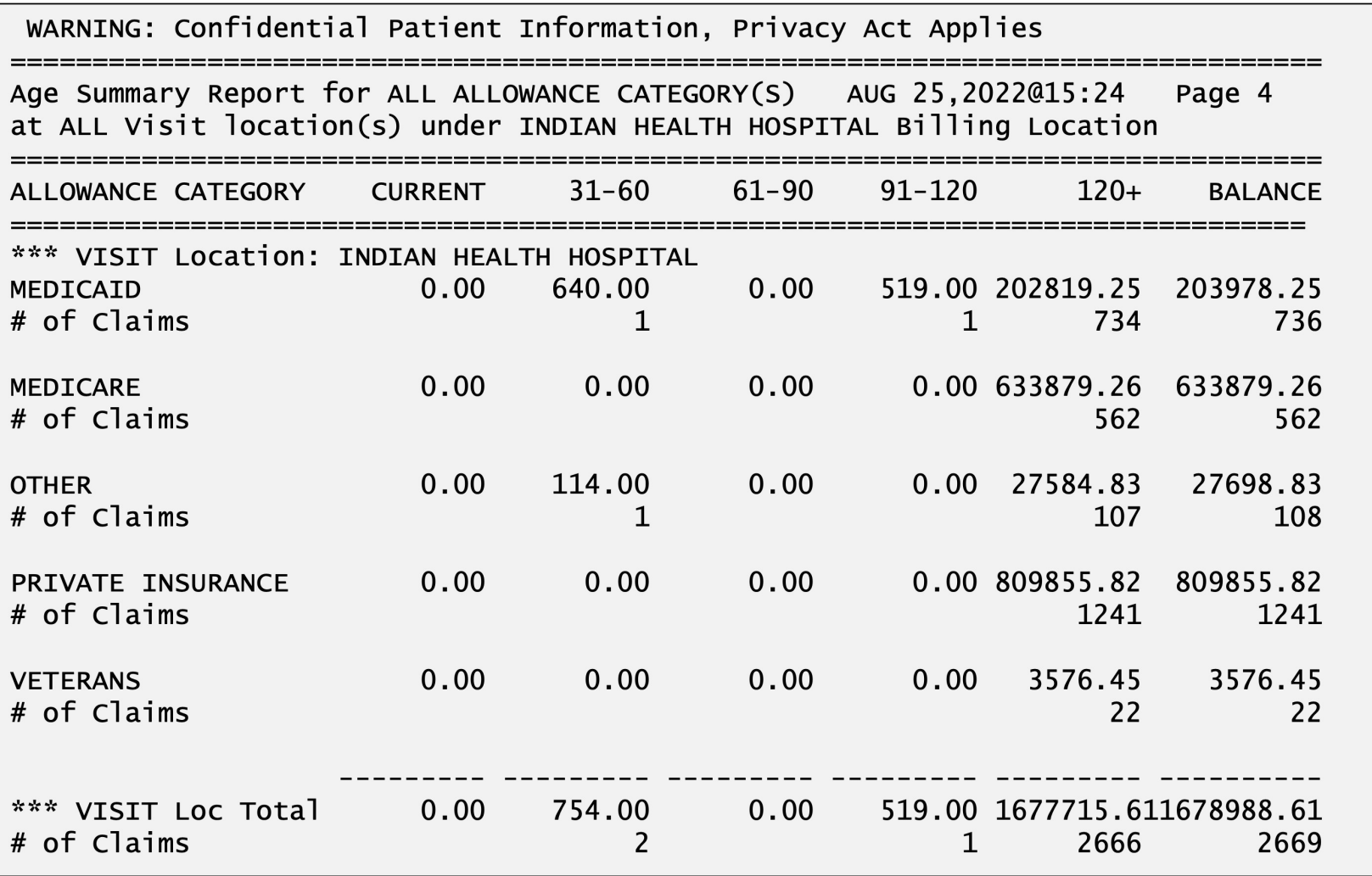

## UFMS Age Summary Report  $(A/R > RPT > ARM > USM)$

 • Identical to Age Summary Report (ASM) **but** allows for running by user-specified Fiscal Year(s)

• Used for reconciliation with the AR UFMS Dashboard Reports

#### Summarized Report by Allowance Category UFMS Age Summary Report

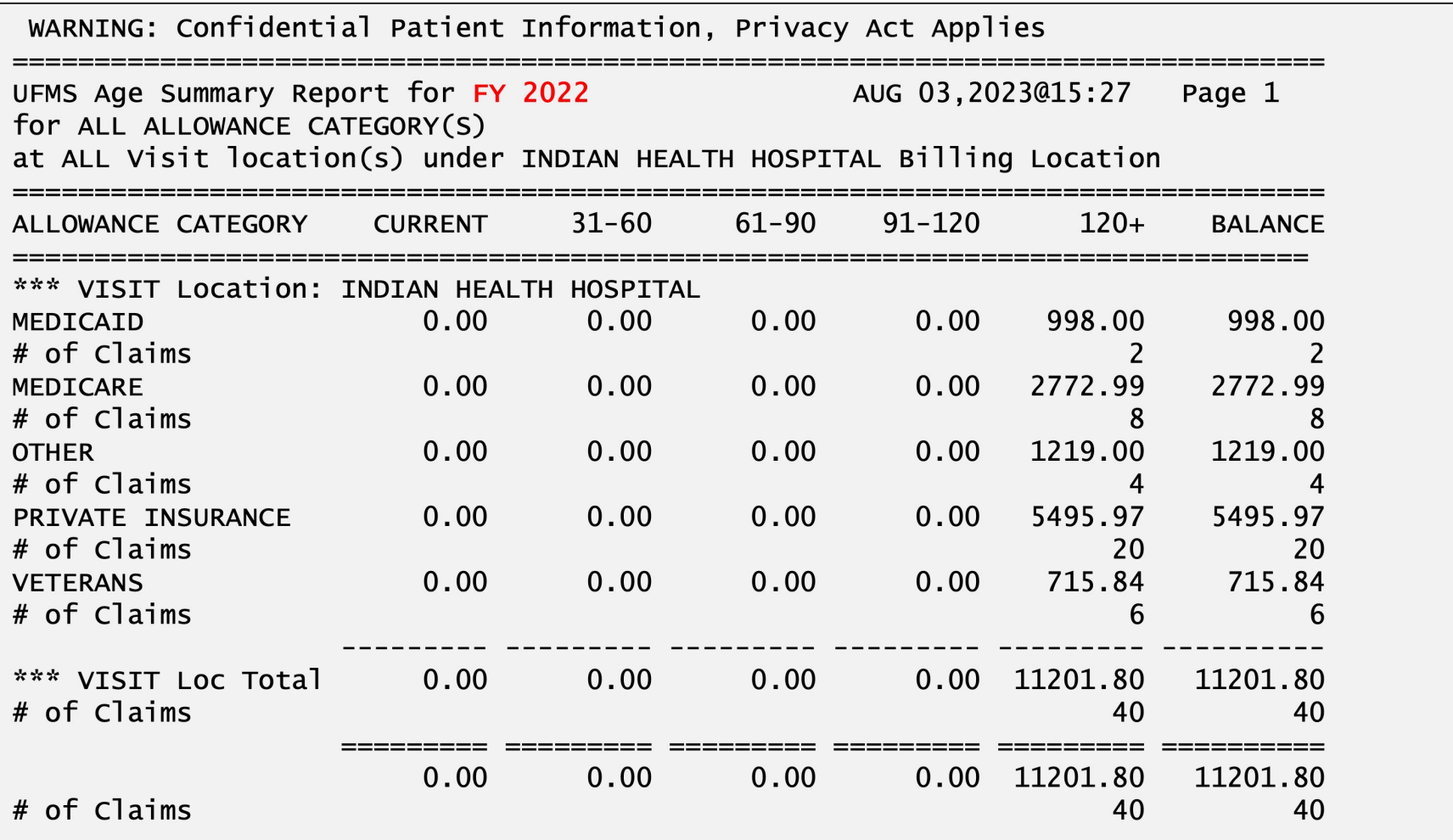

## Batch Reports

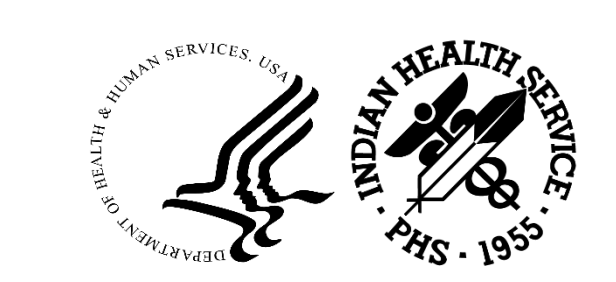

## Batch Statistical Report  $(A/R > RPT > BRM > BSL)$

- Provides a list of collection batches for user-specified date range
- Sorted by A/R Collection Point
- Provides
	- Amount batched
	- Amount posted
	- Amount(s) in unallocated cash
	- Amount refunded
	- Balance remaining to be posted
- Unallocated Amounts
	- True Unallocated amount remaining to post
	- Total Unallocated amount originally placed in Post Un-Allocated Cash
- Used for month-end reporting

#### Batch Statistical Report

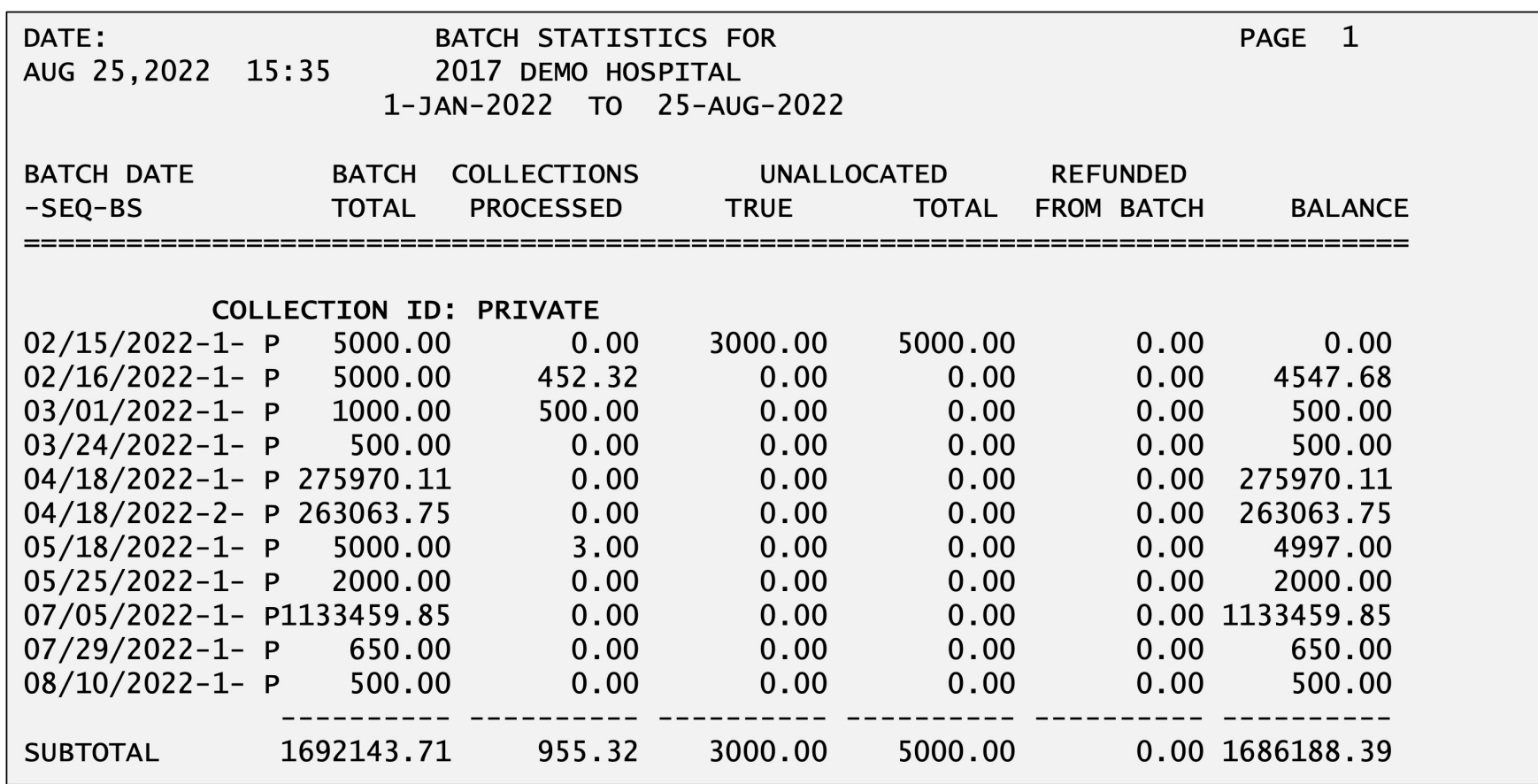

## Treasury Deposit/Batch Statistical Report  $(A/R > RPT > BRM > TBSL)$

- • Similar to Batch Statistical Report but breaks down the information by Collection Batch Item
- Sorted by Allowance Category, TDN/IPAC, or a combination of both
- • Provides
	- Amount batched
	- Amount posted
	- Amount(s) in unallocated cash
	- Amount refunded
	- Amount transferred
	- Balance remaining to be posted

 Treasury Deposit/Batch Statistical Report Sorted by Allowance Category

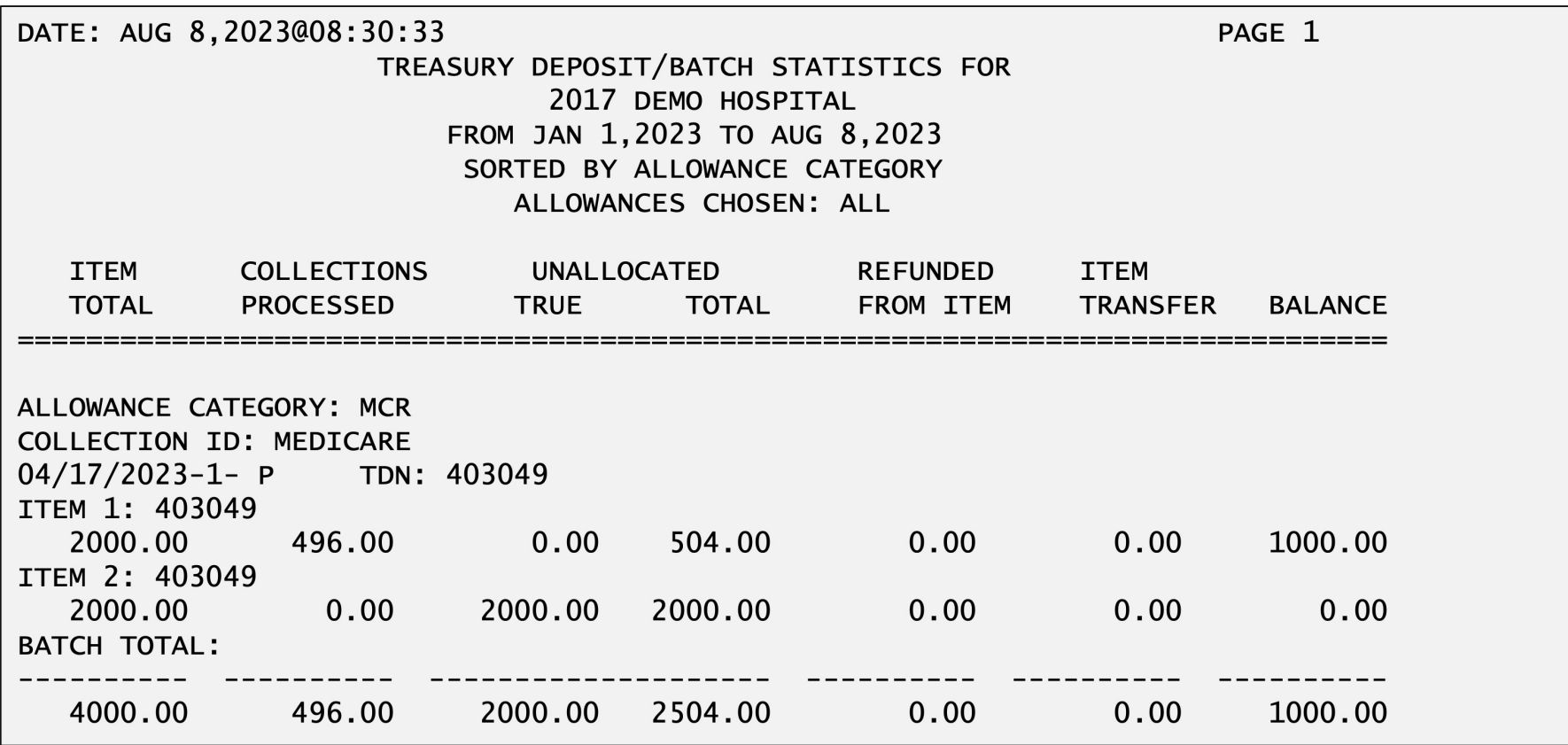

## Batch Posted Payments  $(A/R > RPT > BRM > BPP)$

- Printed when a batch has been completely posted
- Provides a list of all posted payments by bill number
- Kept as proof/record of all posting for the collection batch

#### Batch Posted Payments

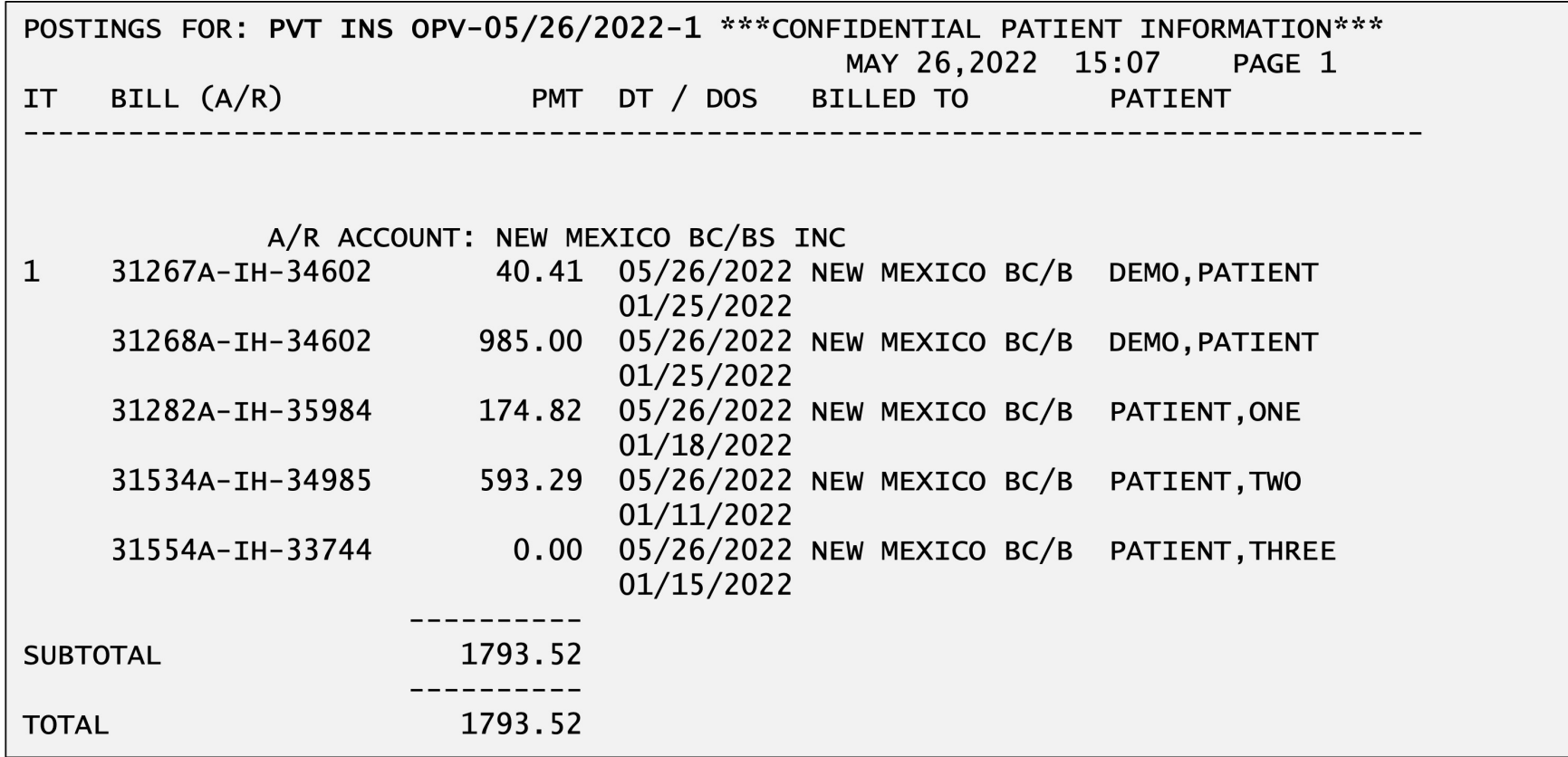

# Batch Lockdown Report

 $(A/R > RPT > BRM > BLDR)$ 

- Scheduled for release in A/R patch 35 (currently in development and testing)
- • Provides a list of collection batches that are locked down or will be locked down
	- Applies to Federal locations only
	- Tribal/Urban/non-IHS locations will not see data on the report
- Based on user-specified date range
	- Date Batch Finalized
	- Lockdown Date
- Allows for posting collection batches before they are locked down
- Indicates if a batch item is in the Post Unallocated Cash option

#### Batch Lockdown Report Summary (Printer)

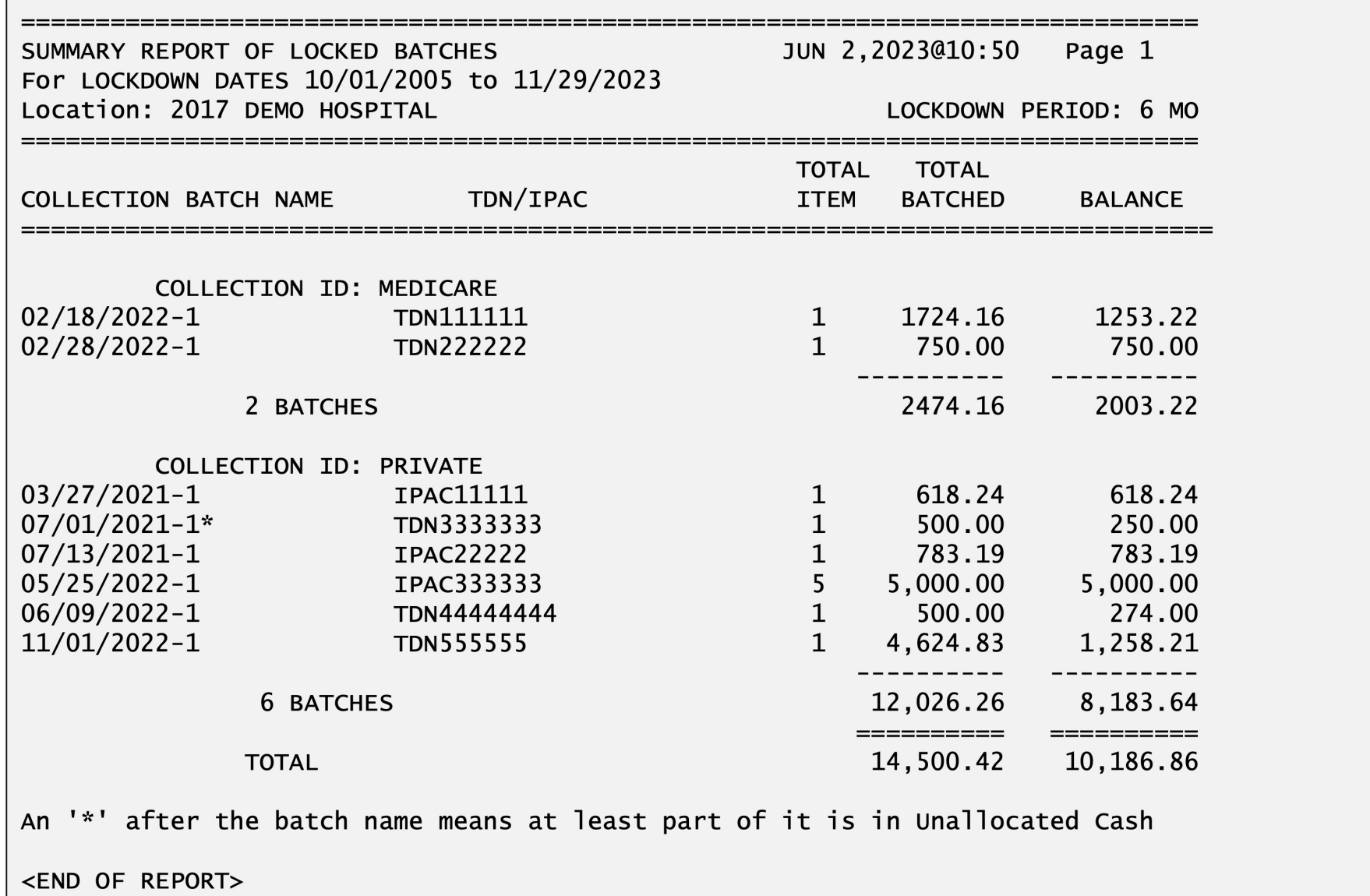

#### Delimited Detail Imported to Excel Batch Lockdown Report

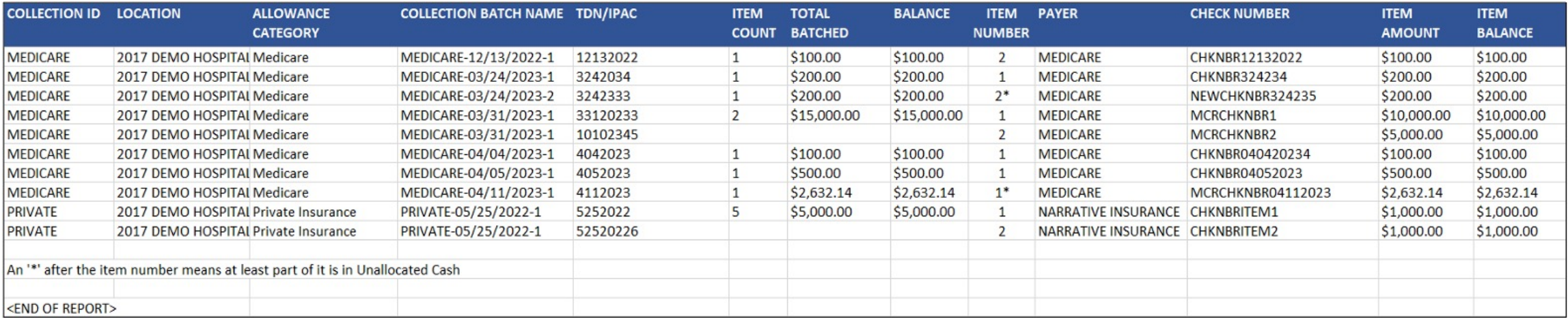

## Treasury Deposit # Reconciliation Report  $(A/R > RPT > BRM > TDR)$

 • Provides a list of payments posted to a user-specified Treasury Deposit Number (TDN) or IPAC and posted date range

• Includes information on UFMS transmission

• If not transmitted to UFMS, includes reason why from Not Sent Report

• Useful for reconciling RPMS to UFMS

# Treasury Deposit # Reconciliation Report<br>Exported to HFS and Imported to Excel

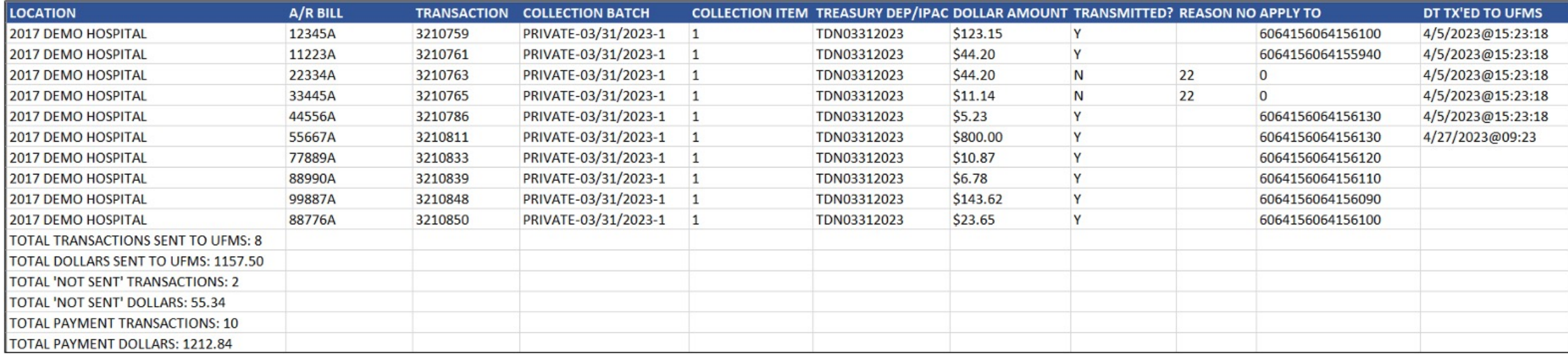

## Financial Management

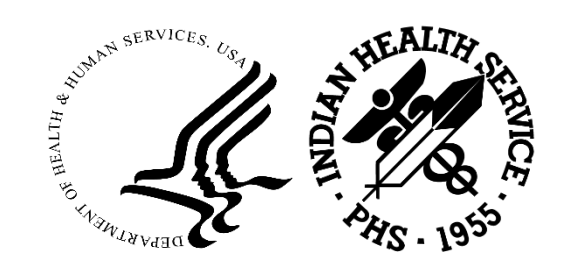
### Payment Summary Report by Collection Batch  $(A/R > RPT > FRM > PRP)$

- • Provides payment summary information by
	- User-specified Collection Point or Insurer Type, or all
	- Collection Batch Opened Date
	- User-specified date range, not to exceed 31 days
- • Provides a summary list of
	- Number of Bills Posted
	- Month and Year of the bills' dates of service
	- Collection Batches used for posting within the selected parameters

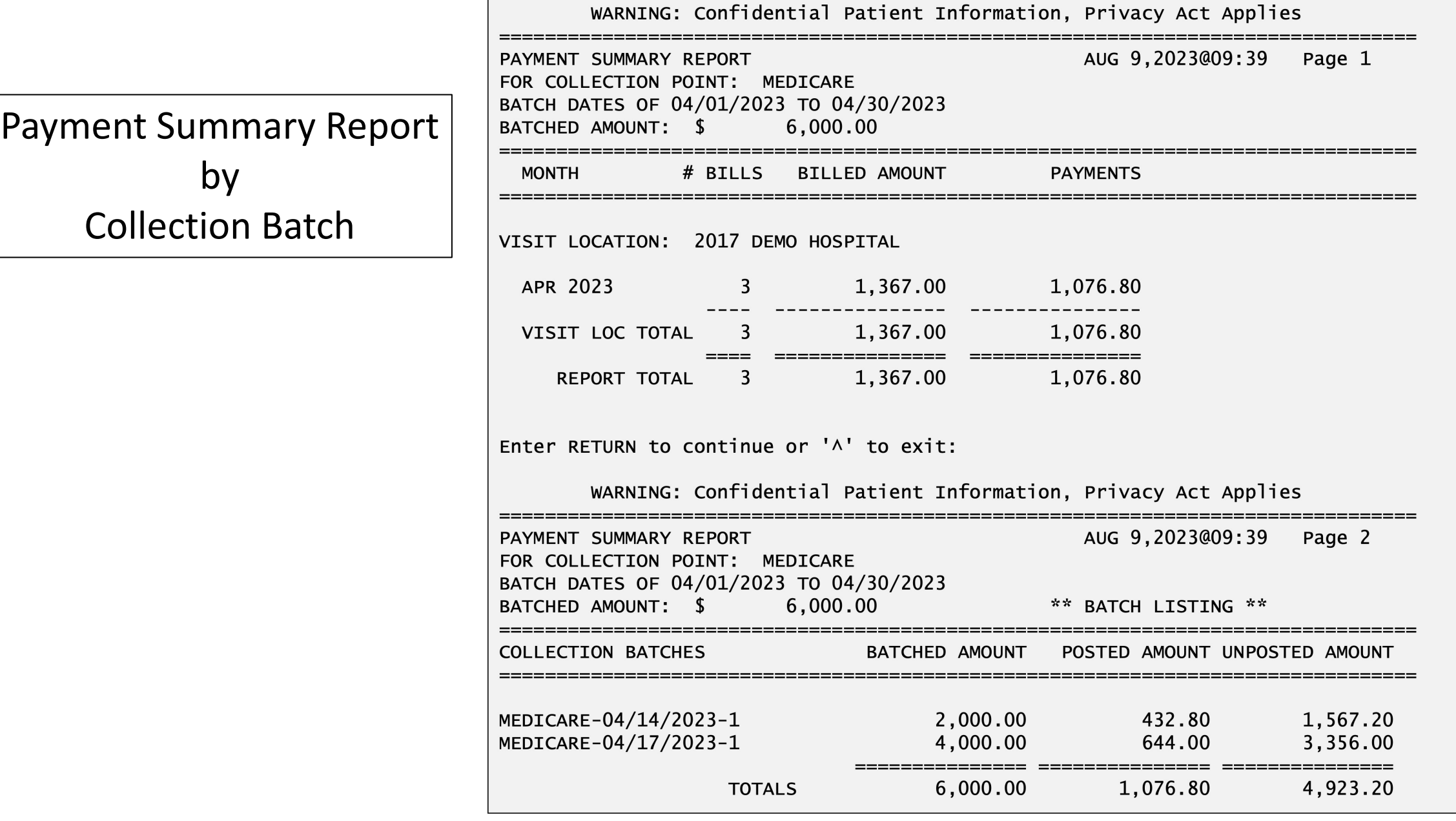

# Period Summary Report  $(A/R > RPT > FRM > PSR)$

- • Provides summary of
	- Billed Amounts
	- Posted Payments
	- Posted Adjustments
	- Refunds
- • Used for month-end reconciliation
	- Age Summary Report
- • May by used to balance payments received with what has been posted in RPMS

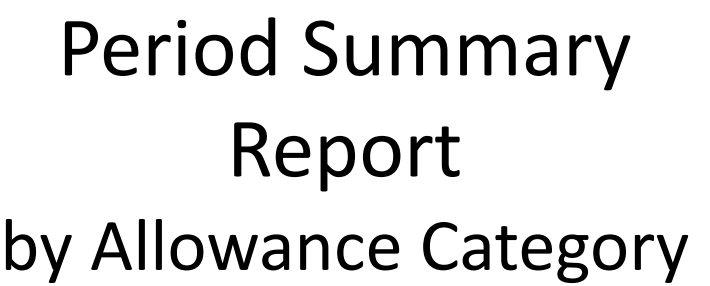

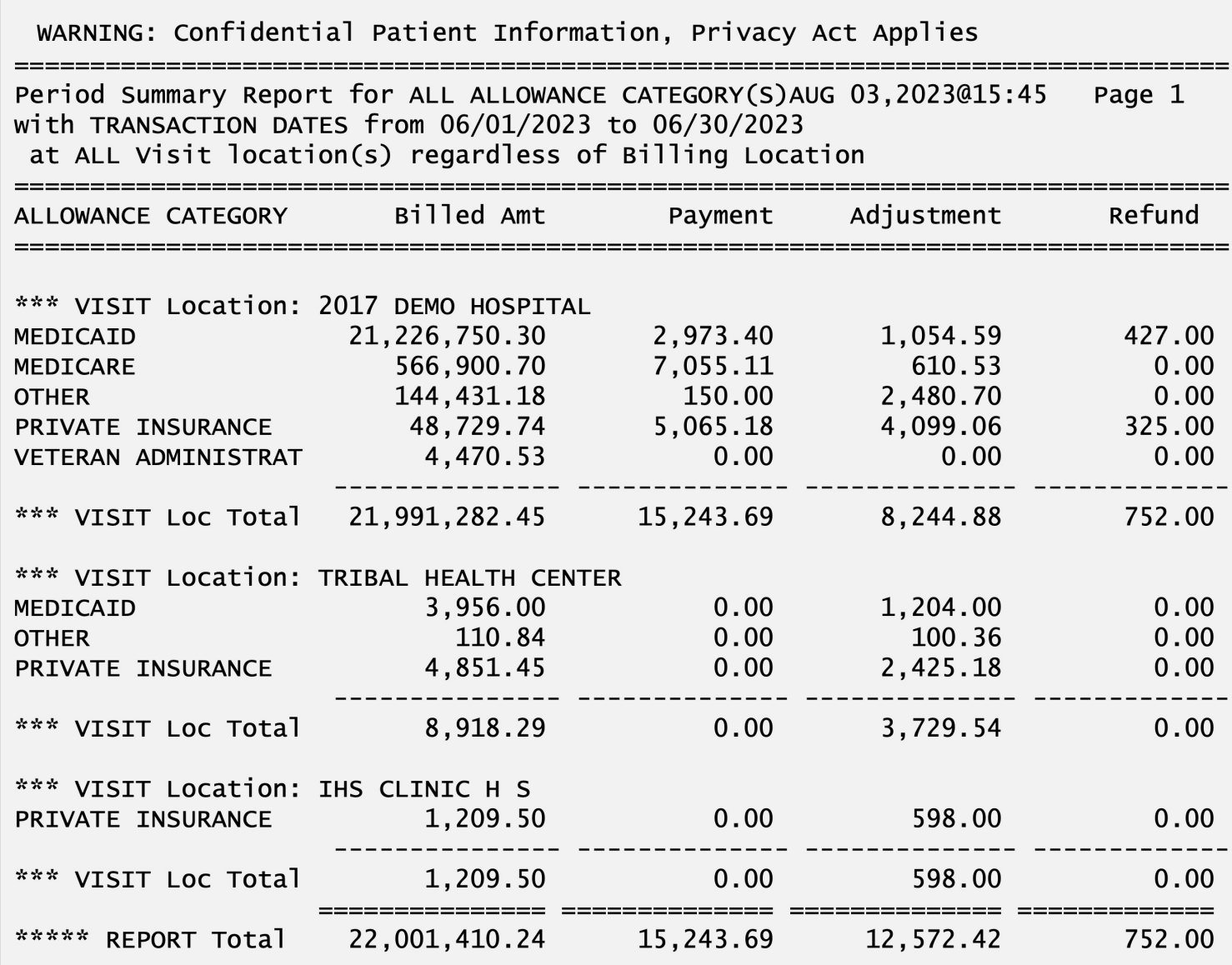

# AR Statistical Report

 $(A/R > RPT > FRM > STA)$ 

- • Provides summary of
	- Billed Amounts
	- Posted Payments
	- Posted Adjustments
	- Refunds
- Different than Period Summary Report as this report provides visit statistics
- • May be used to provide stats by Clinic or Visit type
	- RPMS set-up critical for best report results
	- • Consider using Clinics and Visit Types that are specific to the service(s) provided, rather than using General Clinic and Outpatient 131 Visit Type for all services

# A/R Statistical Report

![](_page_77_Picture_4.jpeg)

# Days in AR  $(A/R > RPT > FRM > DAYS)$

- Tracks 'life cycle' averages for all visits within a user-specified range
- • Provides average days from Date of Service to
	- PCC visit created
	- PCC visit reviewed
	- Claim approval date
	- Receipt of check
	- Date first payment posted
	- Date second payment posted, etc.
- Identifies
	- Coding/data entry backlogs
	- Billing bottlenecks
	- Potential revenue loss and delays

# Days in A/R Report

#### Summary Report Exported to HFS and Opened with Notepad

![](_page_79_Picture_16.jpeg)

### Days in A/R Report Detail XML Report Exported to HFS Columns A - N

![](_page_80_Picture_16.jpeg)

### Days in A/R Report Detail XML Report Exported to HFS Columns N - W

![](_page_81_Picture_16.jpeg)

## (A/R > RPT > FRM > ADJA or ADJT) Adjustment & Refund Report

- • Provides a detailed or summarized report of all adjustments and refunds posted within a user-specified date range
	- Adjustment & Refund Report by Bill Approve Date (ADJA)
	- Adjustment & Refund Report by Transaction Date (ADJT)
- • Originally created for OIG (Office of Inspector General) audit to provide information on adjustments posted for a specific time period
- Data can be exported to a Host File Server and imported to Excel
- • Detail by Payer within Allowance Category/Insurance Type
	- Ability to exclude billed amount and payment for bills with multiple adjustments

Select REPORT TYPE: 1// 2 Detail by PAYER w/in ALLOW CAT/INS TYPE

Note: Some bills may contain more than one adjustment transaction on the report. Do you wish to print the billed and payment amount for each adjustment? ? NO//

### Adjustment & Refund Report by Transaction Date

**WARNING: Confidential Patient Information, Privacy Act Applies** 

for ALL ALLOWANCE CATEGORY(S)<br>|Detail with TRANSACTION DATES from 01/01/2022 to 08/29/2022

at ALL Visit location(s) regardless of Billing Location

![](_page_83_Picture_47.jpeg)

# Tribal Payment Report (3PB > RPTP > TPRP)

- • Provides bill numbers, amount billed, and amount paid sorted by patient's **Tribe** 
	- Insurer or Insurer Type
	- User-Specified Tribe, or all
	- User-Specified Visit Date Range
- Patient's Tribal information is pulled from Patient Registration
- Data is dependent on payments being rolled back from A/R

![](_page_85_Picture_63.jpeg)

# System Maintenance

![](_page_86_Picture_1.jpeg)

### $(A/R > RPT > MRM > ATS)$ A/R Bill & Transaction Synchronization Report

- • Provides a list of bills that are out of balance
	- Bill Balance doesn't match the posted transactions' balance

- Can indicate system issues
- Part of Internal Controls
- Report to OIT for corrections

![](_page_87_Picture_50.jpeg)

![](_page_88_Picture_13.jpeg)

#### A/R Bill and Transaction Synchronization Report

# Security

![](_page_89_Picture_1.jpeg)

# Table Maintenance Site Parameters Report (3PB > TMTP > TMRP > AUTM)

•Tracks and reports changes made to the following fields

- 3P Parameters
	- Printable Name of Payment Site
	- Facility to Receive Payment
- Location
	- Mailing Address Street, City, State, and Zip
- 3P Insurer
	- Form Locator Override Data Value
- Consider running the report quarterly
- Locked with a security key: ABMZ SITE SETUP
- Historically part of the 3P Internal Control Policy Online Self-Assessment Tool

![](_page_91_Picture_9.jpeg)

# UFMS Reports

![](_page_92_Picture_1.jpeg)

# $(3PB > UCSH > RPTS > GTOT)$ Grand Total All Files by Transmission Date

- RPMS Export Date and Time
- UFMS Export File Name
- • Provides a summary of UFMS file export data by user and budget activity
	- • Bill Count, Bill Amount, Excluded Count and Dollar Amount (not exported to UFMS)

#### Grand Total All Files by Transmission Date

![](_page_94_Picture_13.jpeg)

### View Session File  $(A/R > CSH > SUP > RPT > VSF)$

- Grand Total All Files by Transmission Date
- RPMS Export Date and Time
- UFMS Export File Name
- • Provides a count and dollar amount of transactions exported, broken down by Allowance Category
	- Payments
	- Adjustments
	- Refunds

#### View Session File

Grand Total All Files by Transmission Date

![](_page_96_Picture_47.jpeg)

![](_page_97_Picture_97.jpeg)

![](_page_97_Picture_98.jpeg)

# Bill Transmit Check Report

- **Provides a list of 3P Bills that have not been transmitted to UFMS**
	- Bills do not have a UFMS Transmission stamp
- • Payments posted to these bills will not be transmitted to UFMS
	- Delays revenue
- Potential reasons
	- User kicked out of RPMS while exporting
	- RPMS system outage during UFMS export
	- Site server problem
- Report to OIT for corrections

# Bill Transmit Check Report

![](_page_99_Picture_4.jpeg)

# Not Sent Report (A/R > CSH > SUP > RPT > NS)

- **Provides a list of payments and adjustments that have not been transmitted to UFMS**
	- Transactions do not have a UFMS Transmission stamp
- • Reason why is listed on the report
	- 3P bill not sent to UFMS
	- Bill balance is negative
- Delays revenue
- Report to OIT for corrections

### Not Sent Report

![](_page_101_Picture_4.jpeg)

# Links and R[esource](mailto:ITSupport@ihs.gov)s

![](_page_102_Picture_106.jpeg)

# [Contact In](mailto:Gina.Carlton@ihs.gov)formation

[Practice Management F](mailto:Sandra.Sealey@ihs.gov)ederal Lead/Information Technology Spe Adrian Lujan, CPB Adrian.Lujan@ihs.gov

 Practice Management User Support/Training Specialist Cindy Stout Cindy.Stout@ihs.gov

 Practice Management Business Analyst/User Support Gina Carlton Gina.Carlton@ihs.gov

 Business Office Coordinator, OKC Sandra Sealey, CPB Sandra.Sealey@ihs.gov

![](_page_104_Picture_0.jpeg)